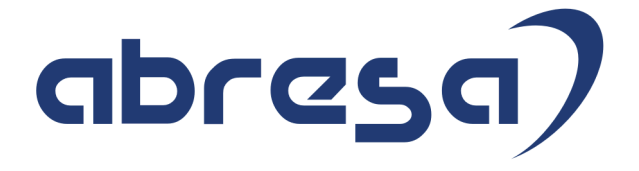

# Kundeninfo August 2017 zu den SAP HCM Hinweisen

#### Copyright

Gebrauchsnamen, Handelsnamen, Bezeichnungen und dergleichen, die in diesem Dokument ohne besondere Kennzeichnung aufgeführt sind, berechtigen nicht zu der Annahme, dass solche Namen ohne weiteres von jedem benützt werden dürfen. Vielmehr kann es sich auch dann um gesetzlich geschützte Warenzeichen handeln.

Alle Rechte, auch des Nachdruckes, der Wiedergabe in jeder Form und der Übersetzung in andere Sprachen, sind dem Urheber vorbehalten. Es ist ohne schriftliche Genehmigung des Urhebers nicht erlaubt, das vorliegende Dokument oder Teile daraus auf fotomechanischem oder elektronischem Weg (Fotokopie, Mikrokopie, Scan u. Ä.) zu vervielfältigen oder unter Verwendung elektronischer bzw. mechanischer Systeme zu speichern, zu verarbeiten, auszuwerten, zu verbreiten oder zu veröffentlichen.

© abresa GmbH, Katharina-Paulus-Str. 8, 65824 Schwalbach am Taunus

**Application Management abresa GmbH** 10.08.2017

### abres

Sehr geehrte Damen und Herren,

hier unsere Kundeninfo SAP HCM zum Support-Package August 2017. Das Patch wird am 10.08.2017 veröffentlicht.

Es handelt sich dabei um:

- Release 6.00 F0
- Release 6.04 B6
- $\bullet$  Release 6.08 44

Soweit von SAP bereits bis zum 10.08.2017 veröffentlicht, sind auch die wichtigeren Hinweise aus dem September Patch F1/B7/45 dabei.

Da wir unsere Kundeninfo, abhängig von der Freigabe der Hinweise seitens SAP erstellen und SAP den Zeitplan der monatlichen Patches bestimmt, können wir unsere Kundeninfo leider nicht früher veröffentlichen, sondern müssen die Freigabe der Hinweise durch SAP abwarten.

Hier, zur Veranschaulichung, der von SAP bislang anvisierte Veröffentlichungszeitplan für die kommenden Monate:

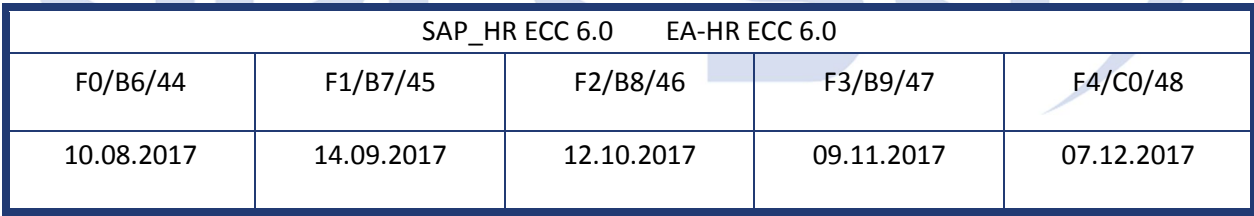

Auch in Zukunft werden wir versuchen, Ihnen zeitnah zum Tag der Freigabe, unsere Kundeninfo zuzusenden.

Ergänzend können wir Ihnen die Texte der hier aufgeführten Hinweise als PDF-Dateien (in einer gepackten Datei) separat zur Verfügung stellen. Sollten Sie dies wünschen, wenden Sie sich bitte an Ihren zuständigen Berater oder an unsere Hotline.

Für eine Gesamtsicht der Hinweise in den oben genannten SPs möchten wir Sie bitten, die entsprechenden Seiten auf dem SAP ONE Support Launchpad aufzusuchen. Bei Bedarf können wir Sie gerne beraten, um Ihnen einen performanten Zugang zu dem SAP-Hinweissystem zu verschaffen.

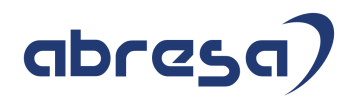

#### Informationen zum Aufbau der Kundeninfo

Wir stellen Ihnen in **Abschnitt 1** die wichtigsten, der in diesem Support-Package (HRSP) enthaltenen, Hinweise vor. Diese Hinweise haben wir ausgewählt, weil sie entweder weitergehende Aktionen von Ihnen erfordern (z.B. Stammdatenpflege oder Rückrechnungen) oder weil sie von SAP als besonders wichtig eingestuft sind oder weil eine neue Funktionalität implementiert wurde, die Sie kennen sollten.

In **Abschnitt 2** zeigen wir Ihnen weitere interessante Hinweise, die nicht Bestandteil des Support Packages sind, sondern als "Zusatzinfo", "How To", "Problem" beratenden Charakter haben und die seit Veröffentlichung der letzten Kundeninfo von SAP herausgegeben wurden. Hier sind ab und zu auch (unter "Sonstiges") Hinweise aus anderen Modulen enthalten, wenn sie für HR eine Bedeutung haben, wie z.B. zum Thema SEPA oder aus dem internationalen Teil PY-XX.

Des Weiteren gibt es immer wieder wichtige Hinweise, die noch (evtl. vorläufig) ohne Patchzuordnung sind. Auch derartige Hinweise werden hier genannt. Es kann sich also hierbei um ganz wichtige Hinweise handeln, die dringend einzuspielen sind.

In **Abschnitt 3** (Hinweise Öffentlicher Dienst) führen wir Hinweise (evtl. mit Handlungsbedarf) für den öffentlichen Dienst auf, die aber nur für Kunden mit Merkmalen der ÖD-Abrechnung interessant sind.

In **Abschnitt 4** (Aktuelle Dateien) führen wir die aktuellsten Dateien zu verschiedenen Bereichen auf, die wir zur Einspielung empfehlen.

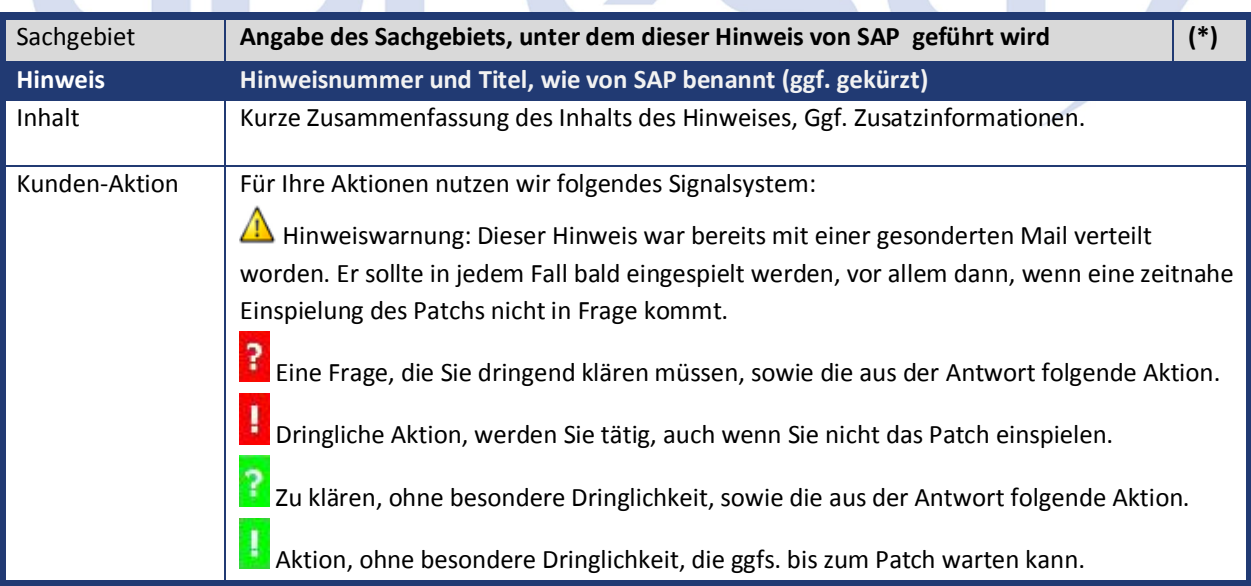

Die folgende Grafik soll nochmals daran erinnern, wie unsere Kundeninfos aufgebaut sind:

(\*) Hinweisversion und Patchzugehörigkeit:

Die meisten Hinweise gelten für alle Releases. Sollte dies einmal nicht der Fall sein, werden nur die entsprechenden Releases aufgeführt.

Steht dort der Text "**Info**", "**ohne SP**", "**Sonstiges**". "**Zukünftig**" oder "**folgendes SP**", so handelt es sich um einen Hinweis, der nicht dem aktuellen Support Package angehört (v.a. in Kapitel 2), der aber trotzdem wichtig ist.

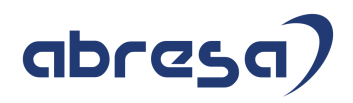

### **1. Hinweise aus den Support Packages (ohne ÖD)**

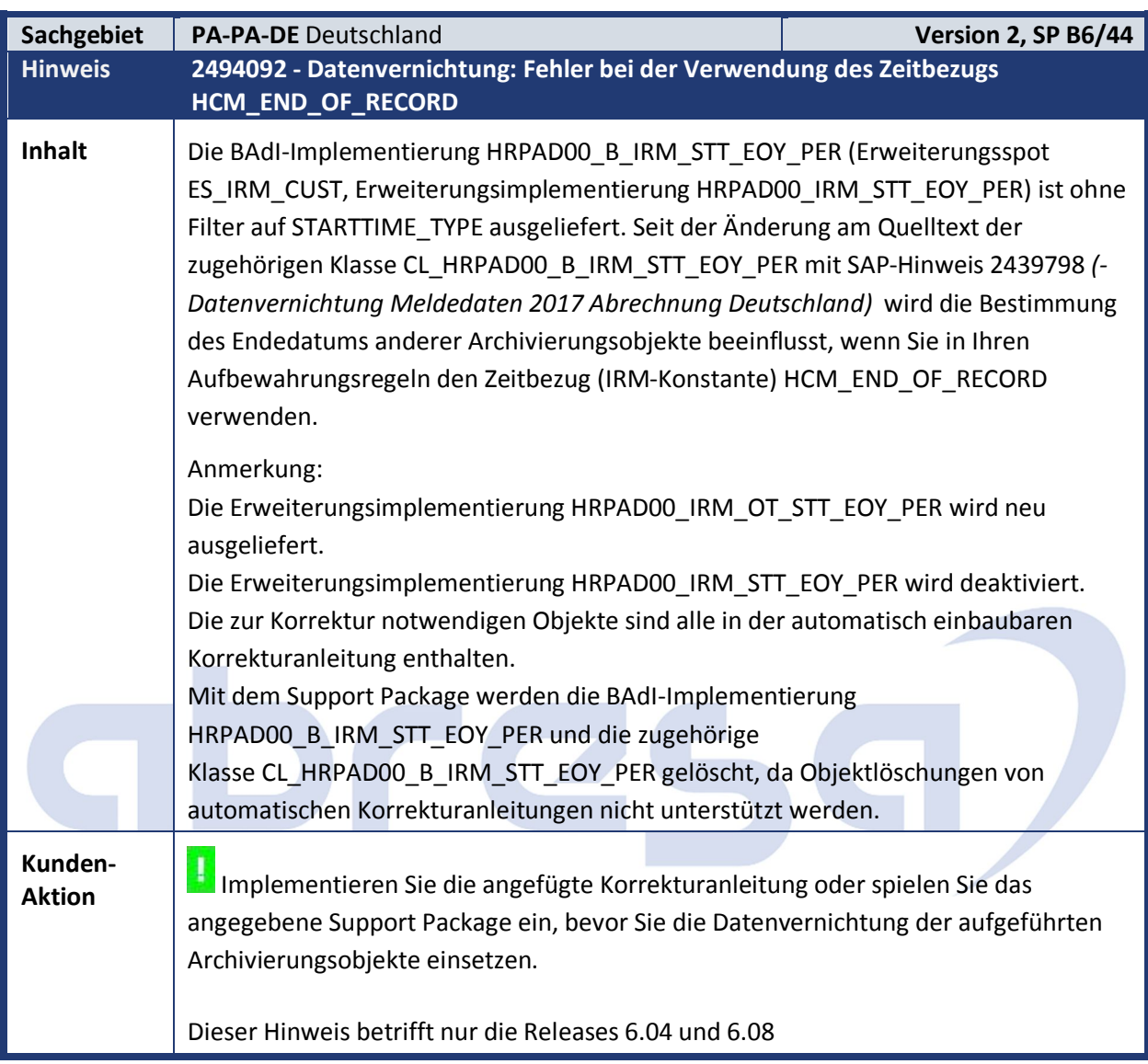

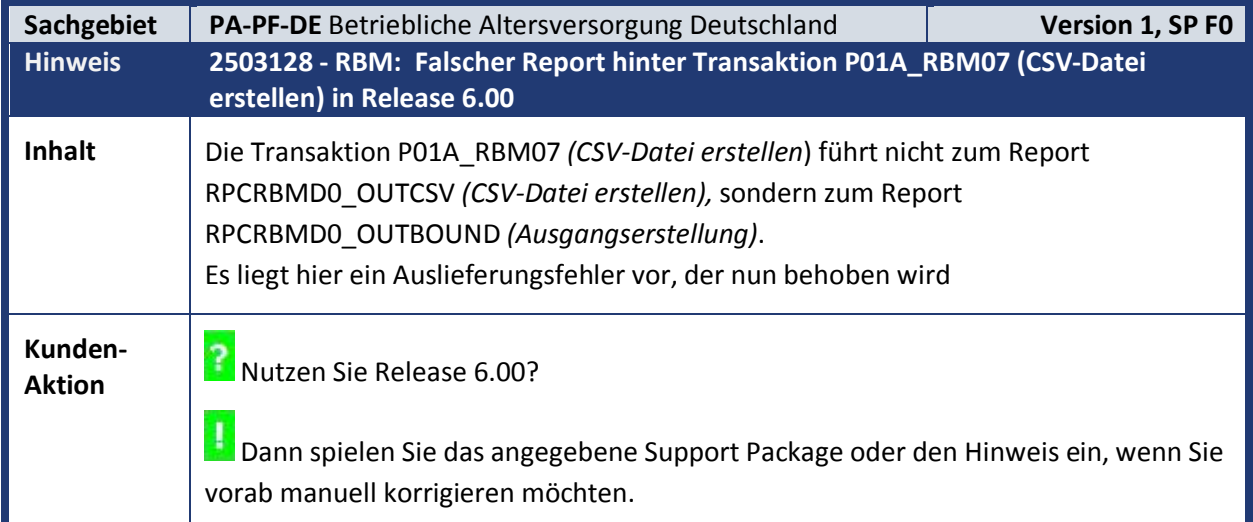

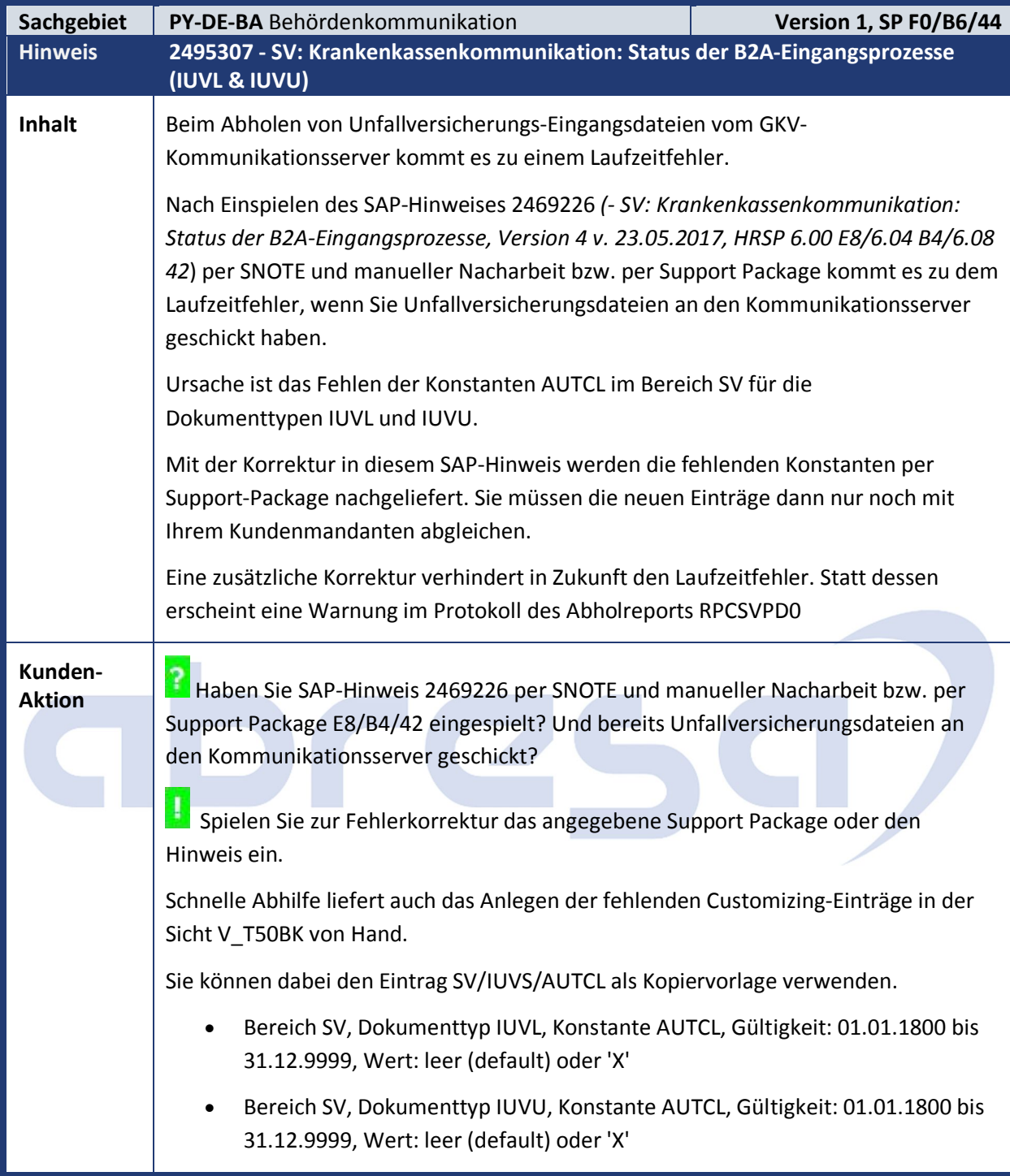

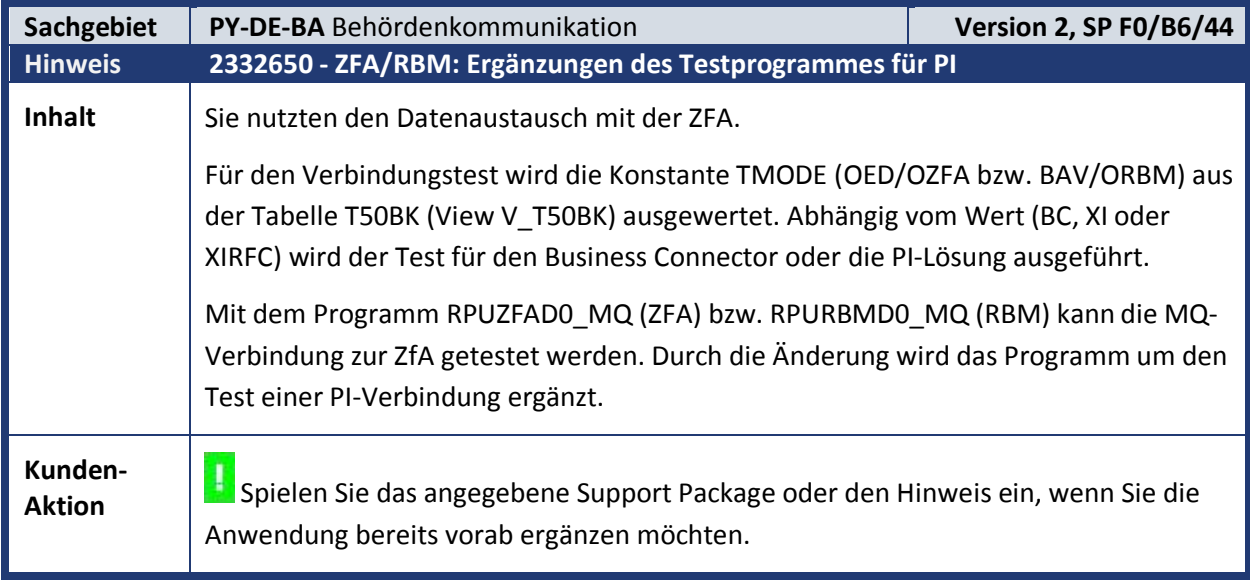

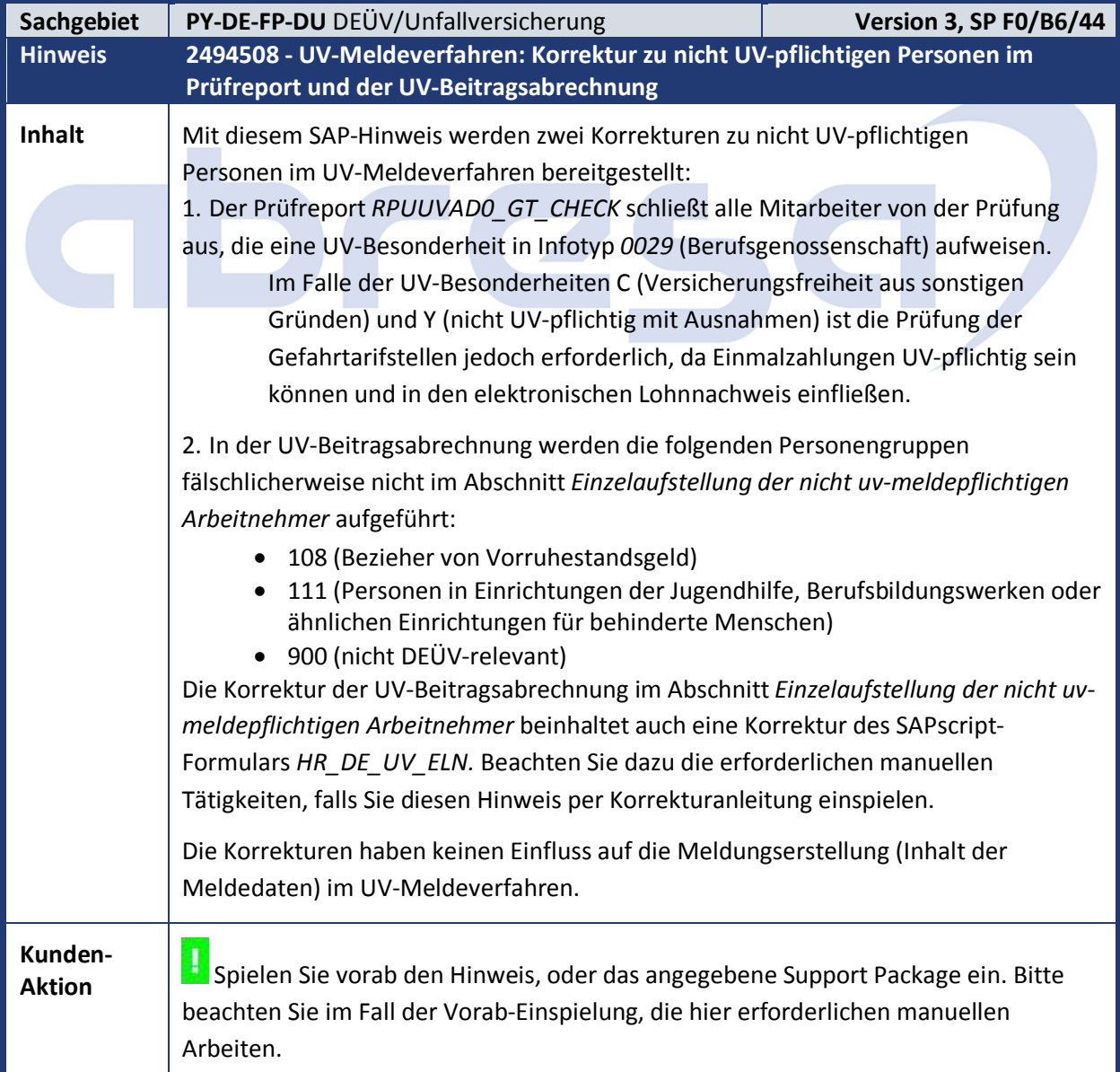

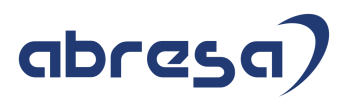

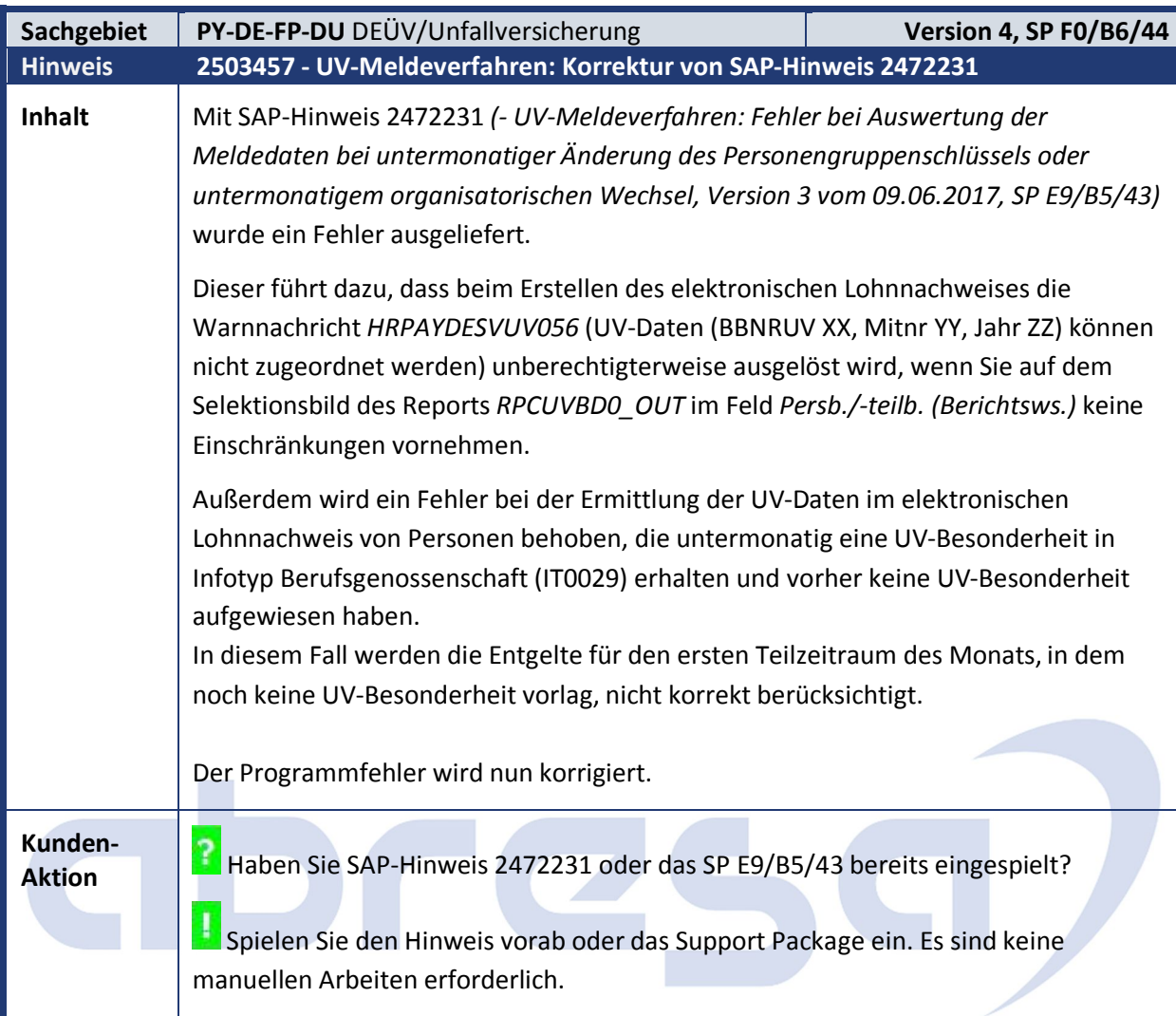

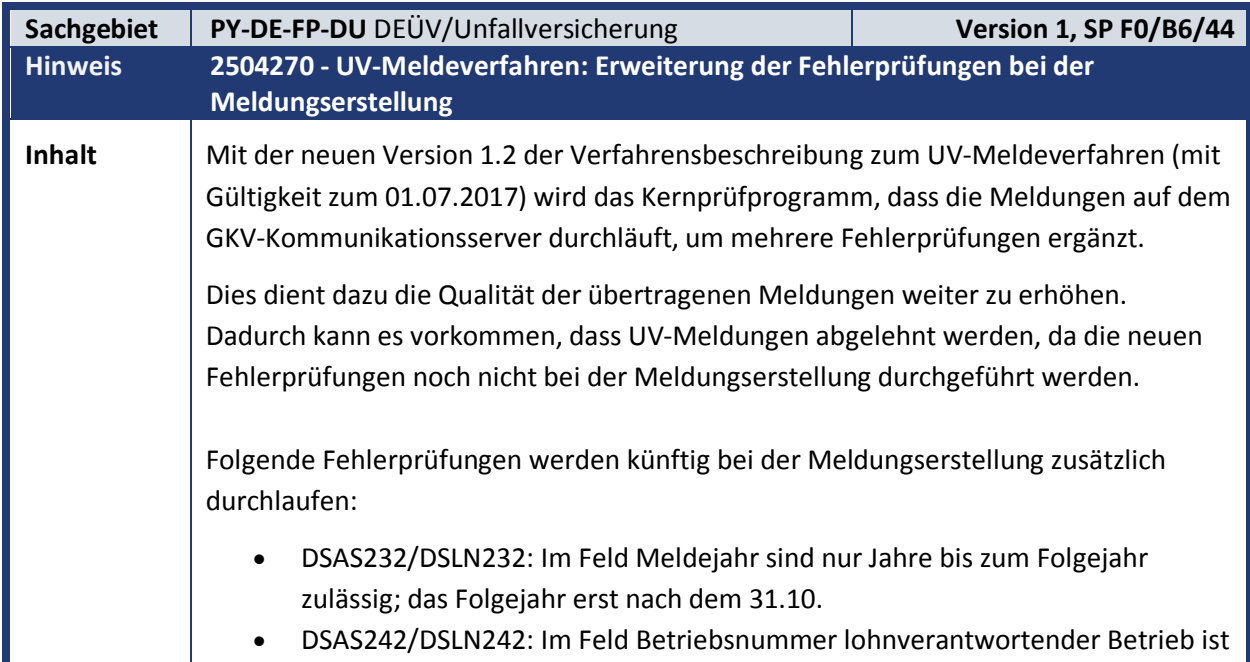

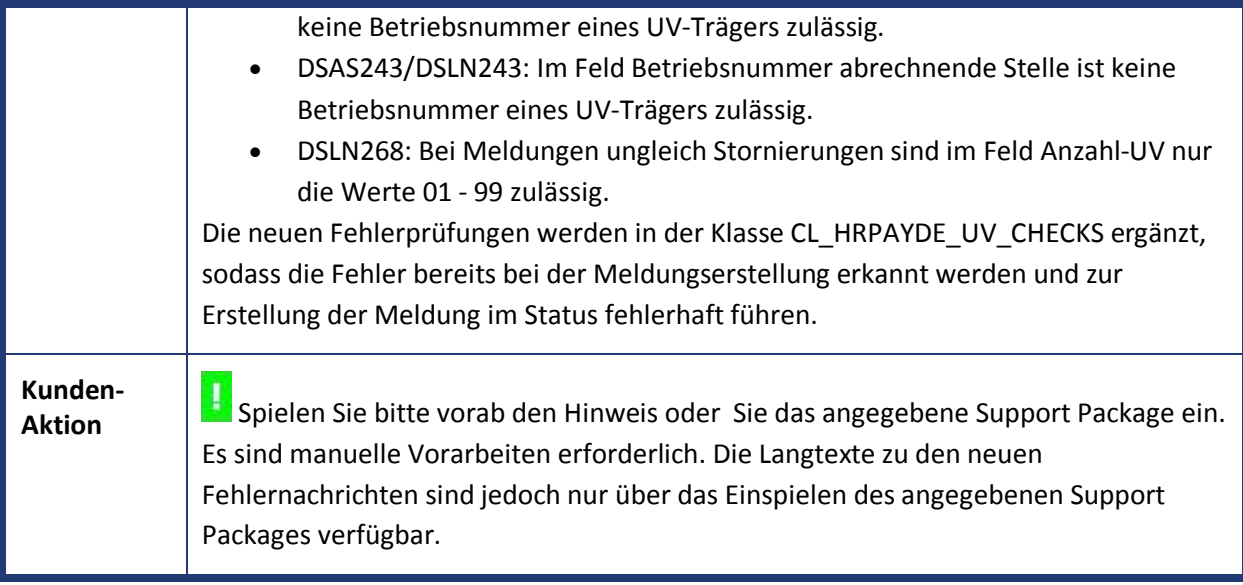

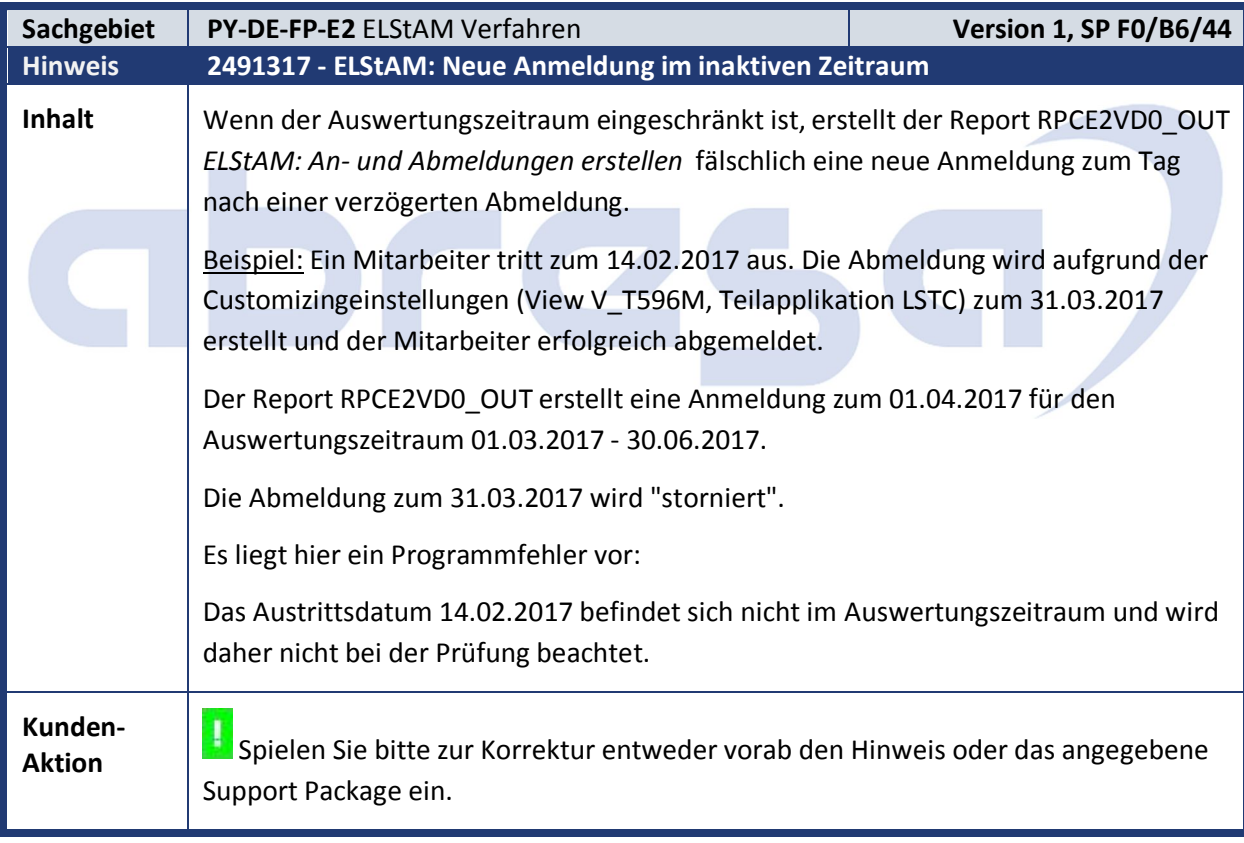

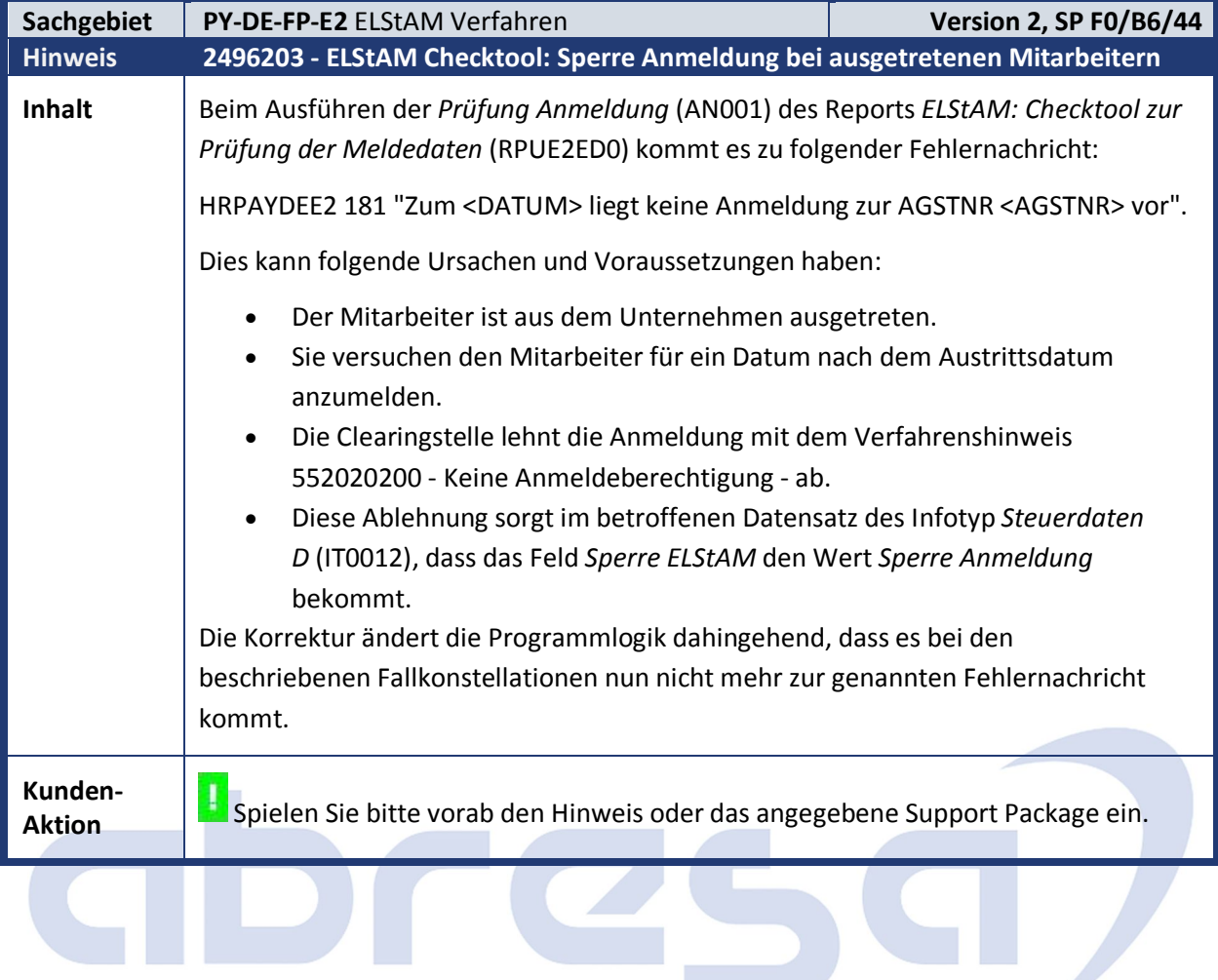

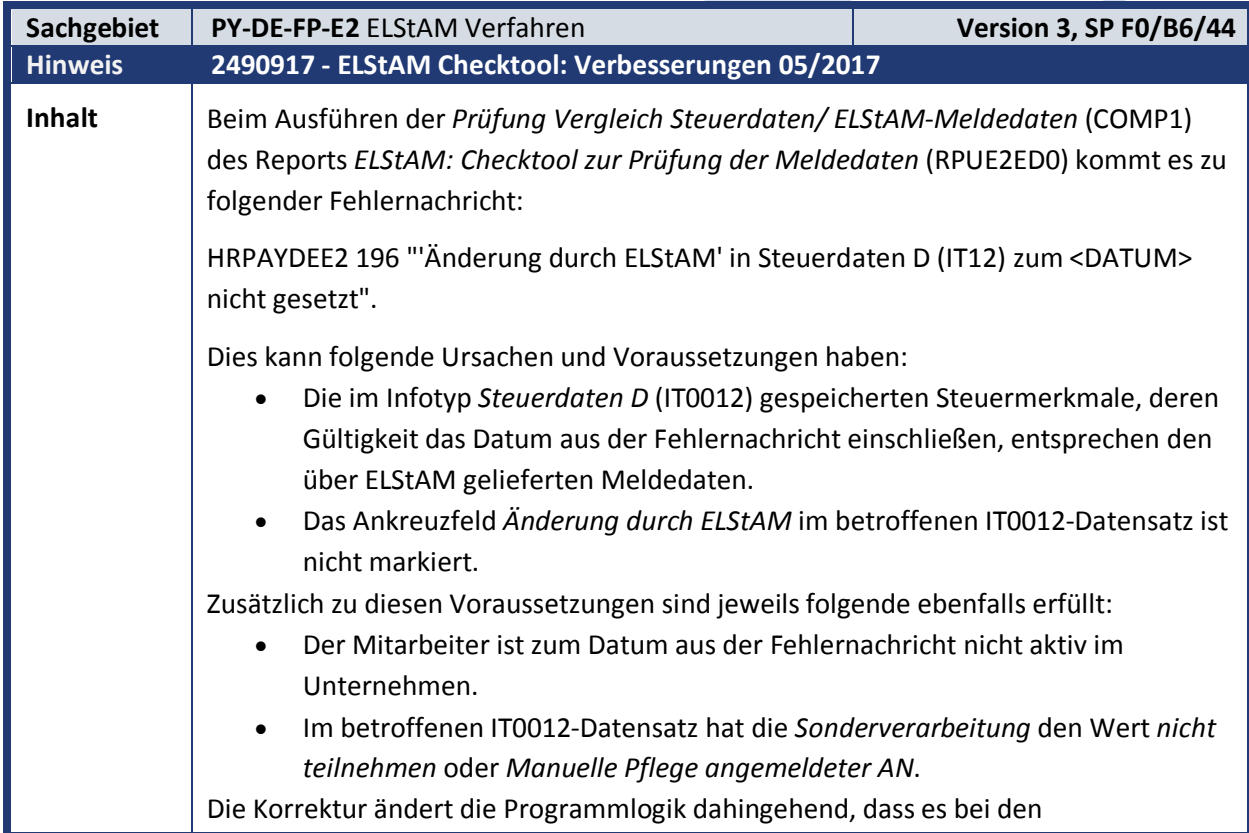

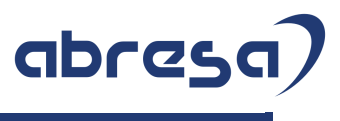

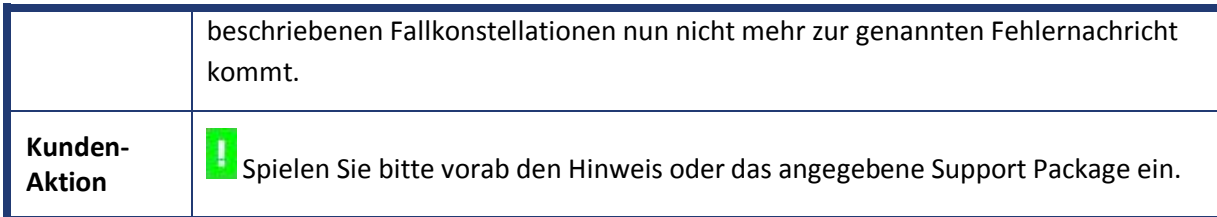

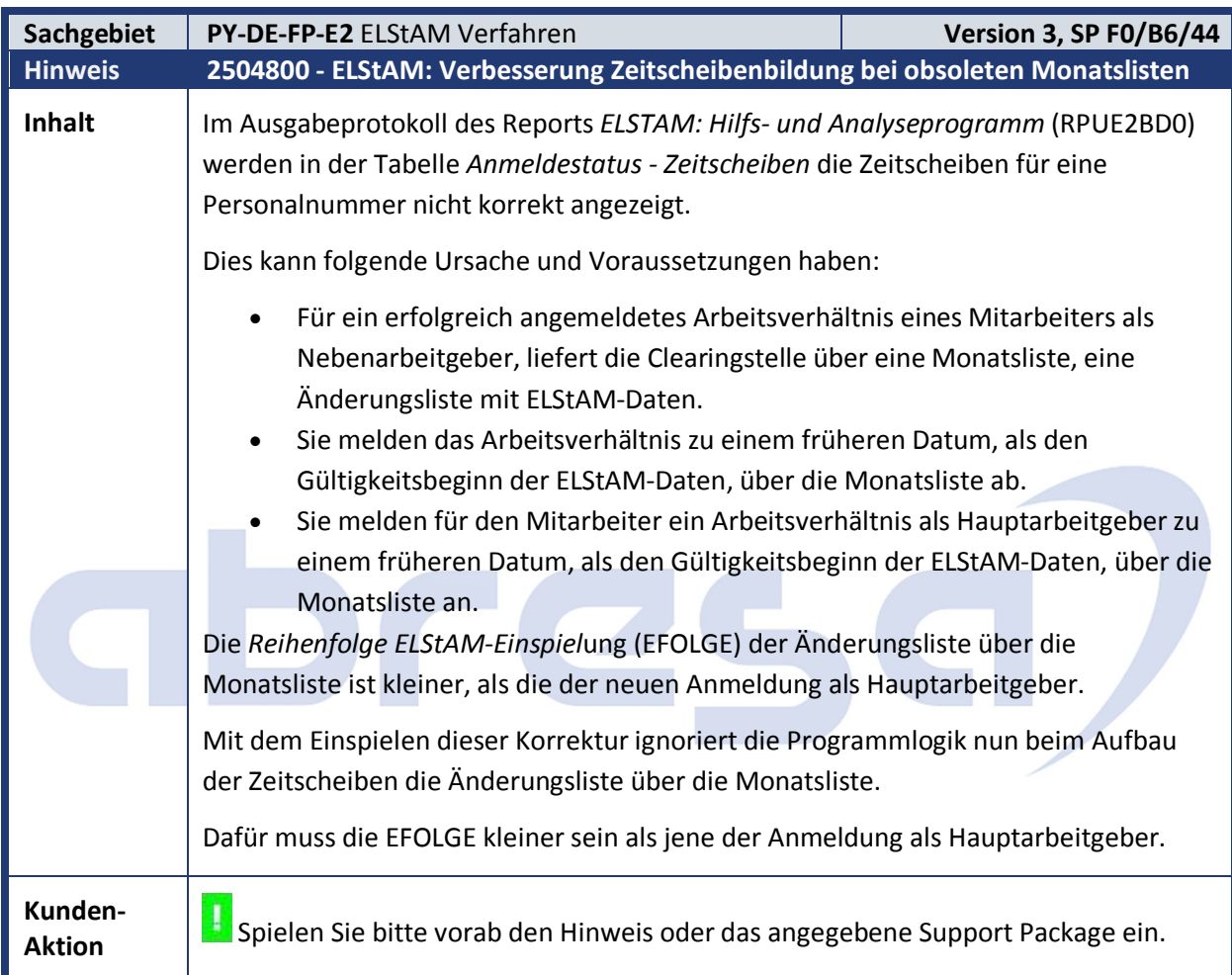

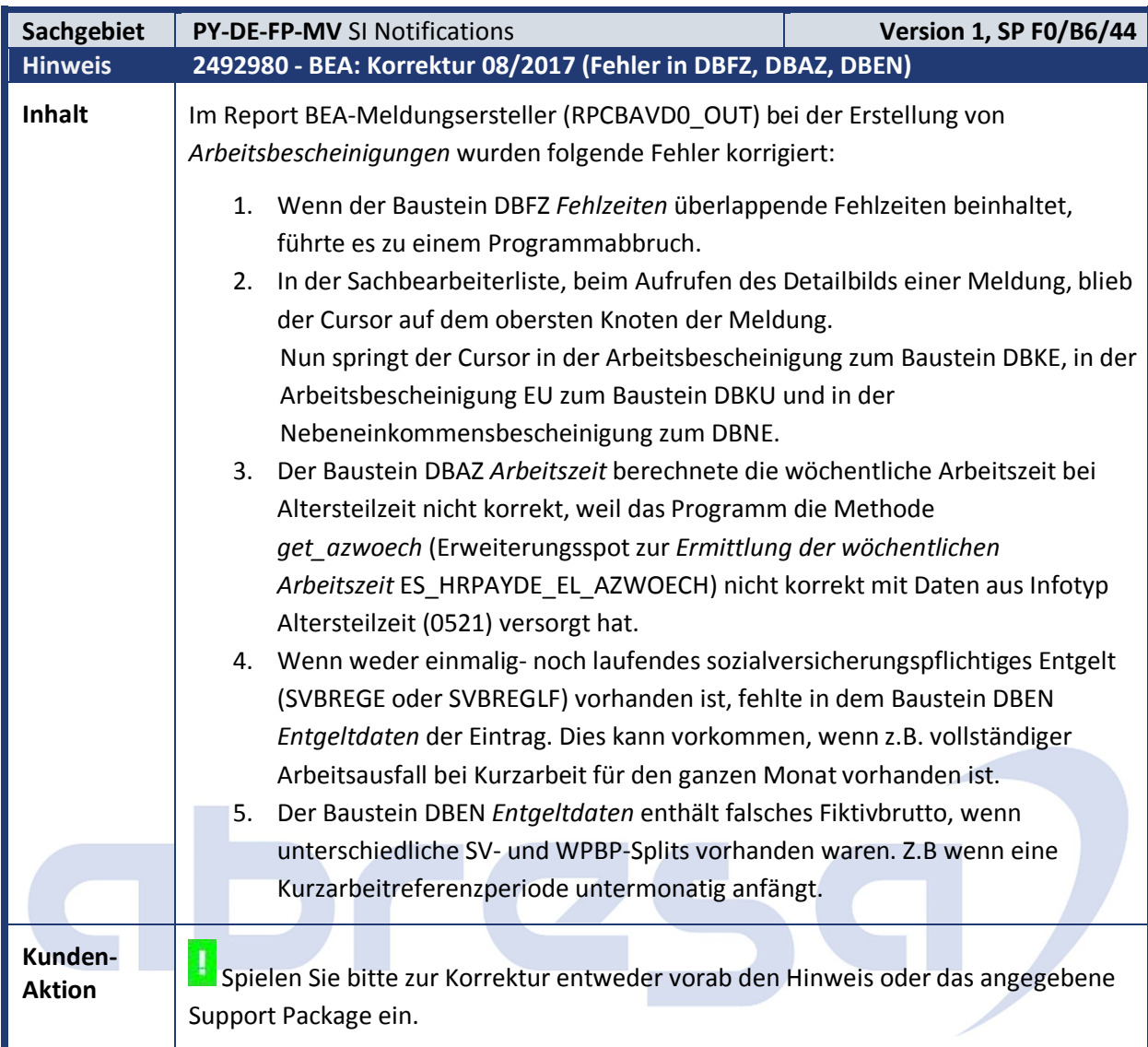

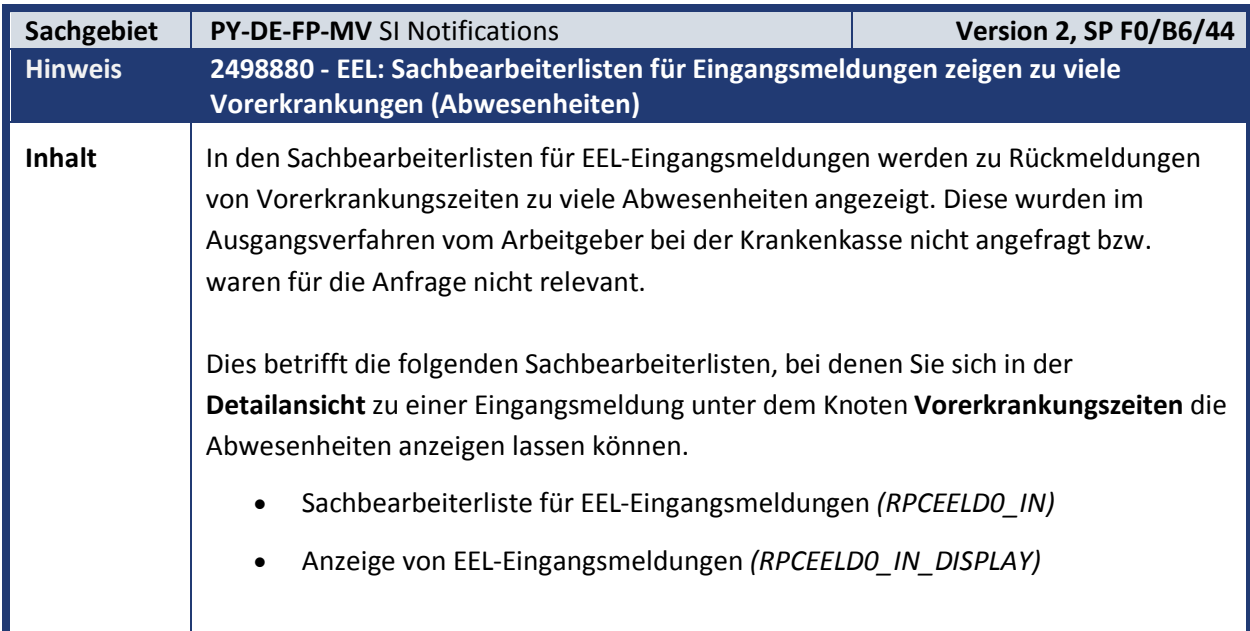

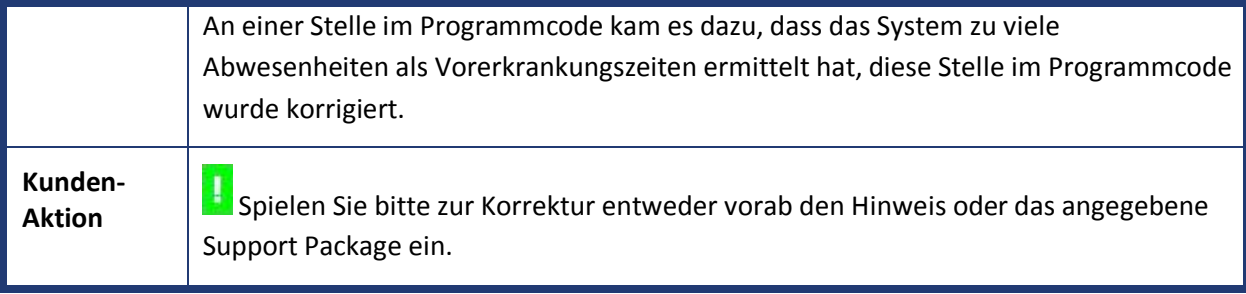

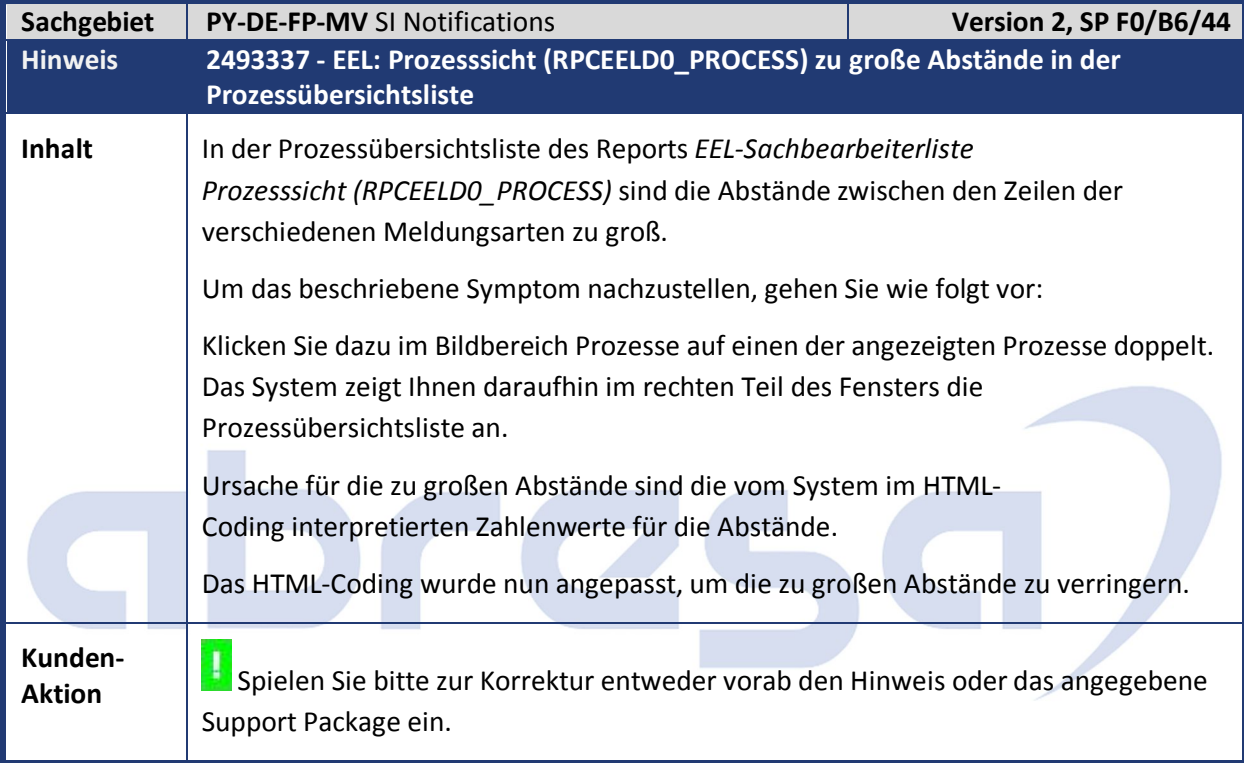

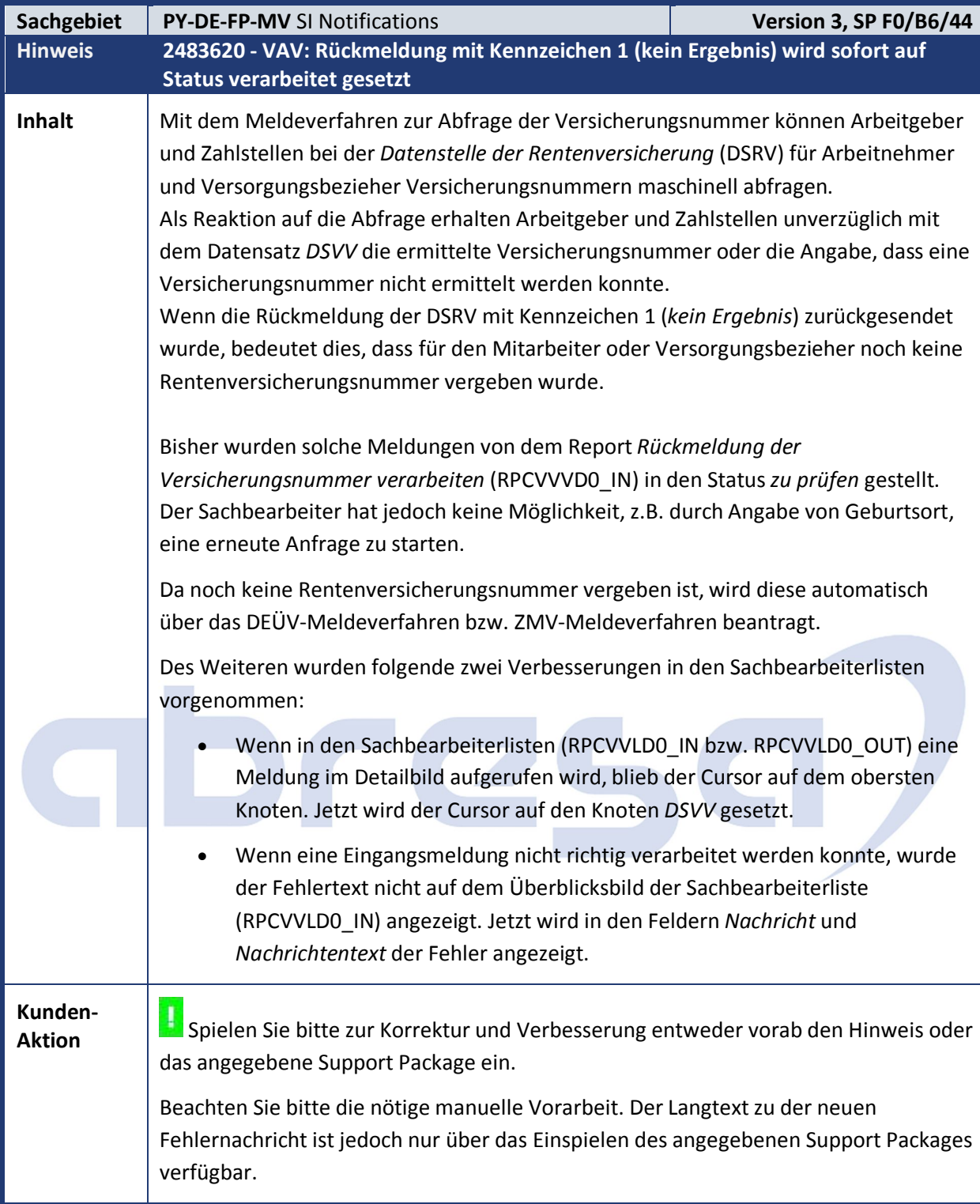

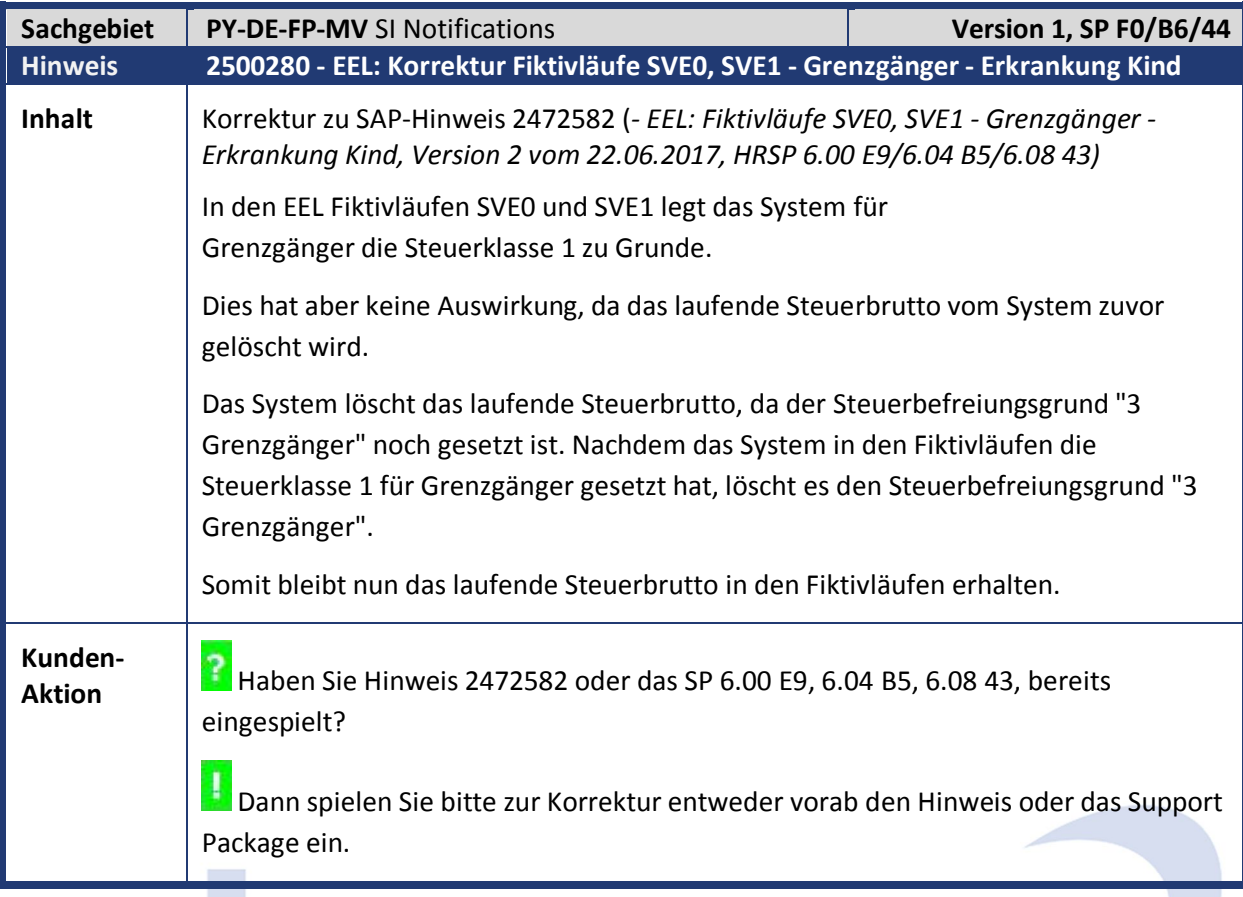

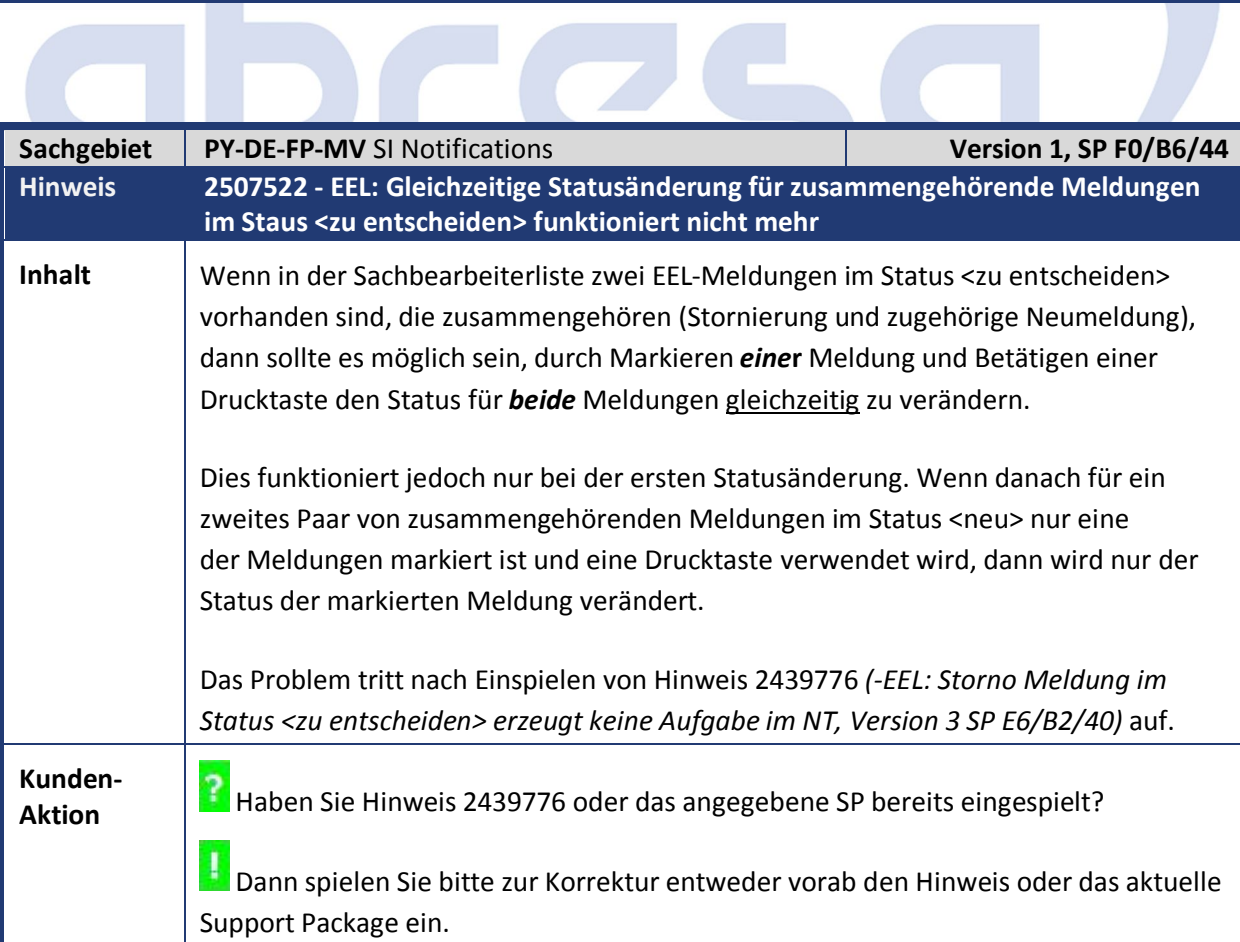

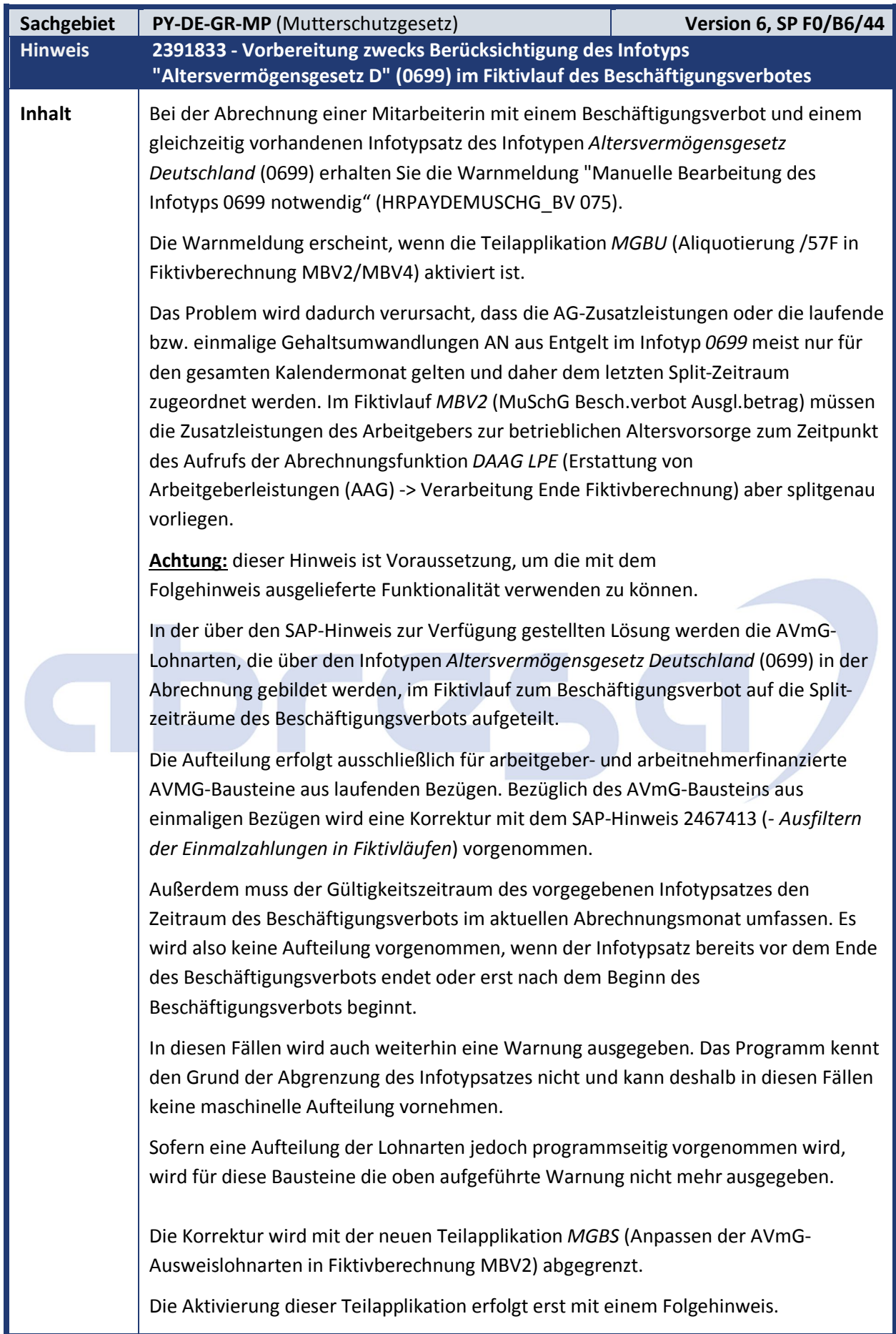

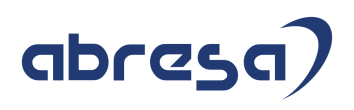

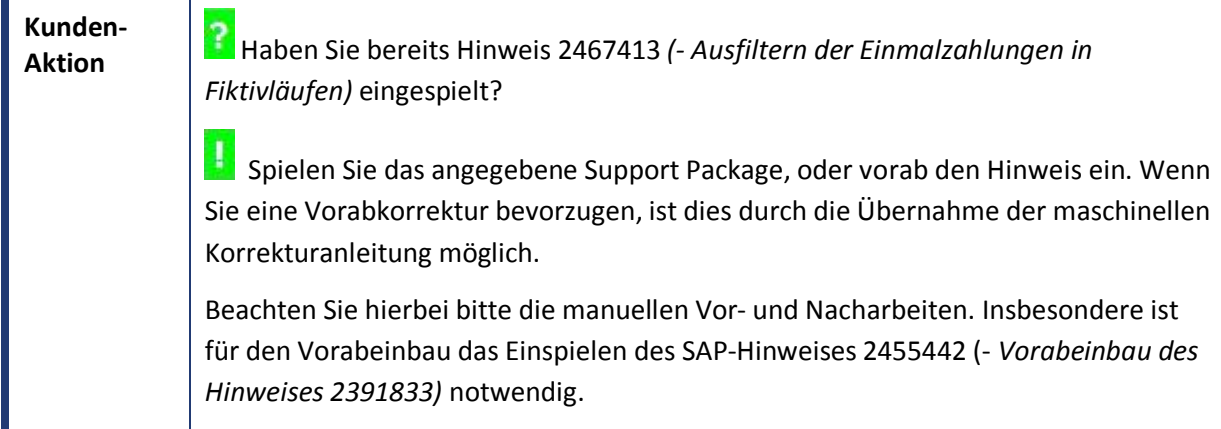

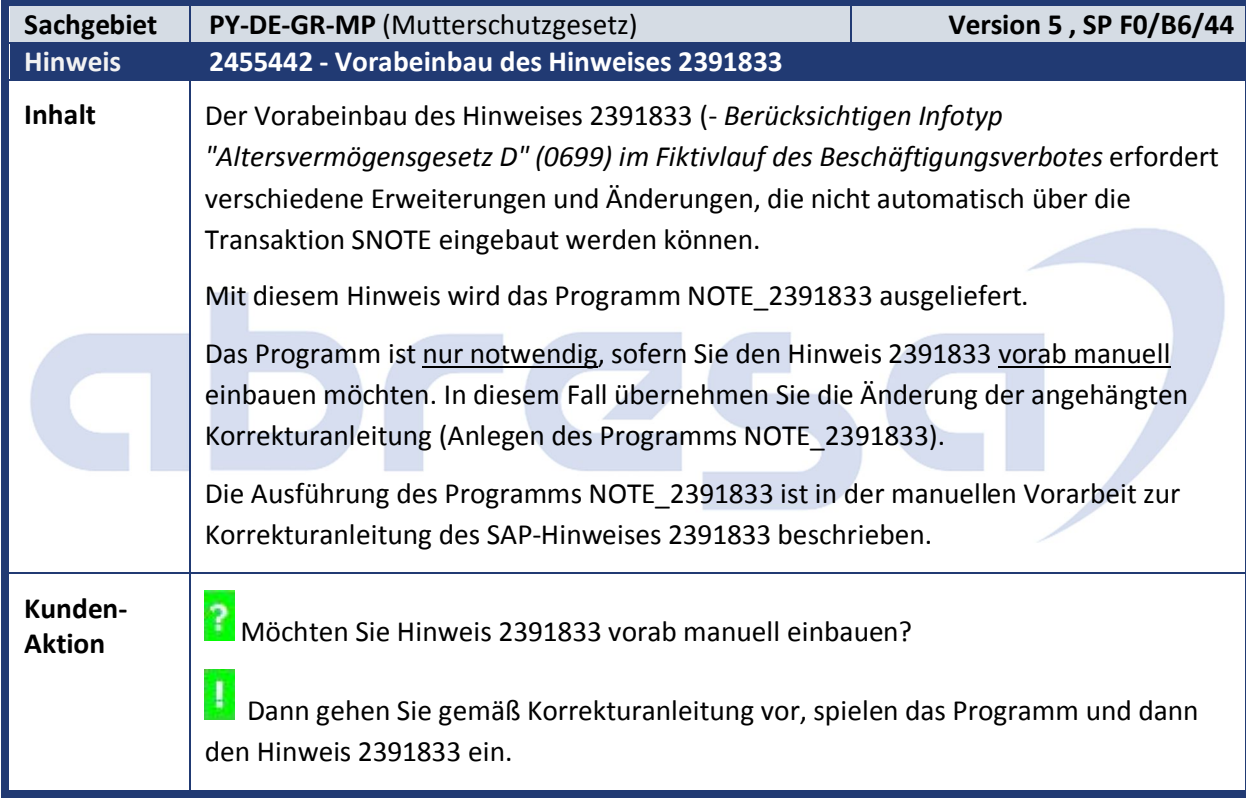

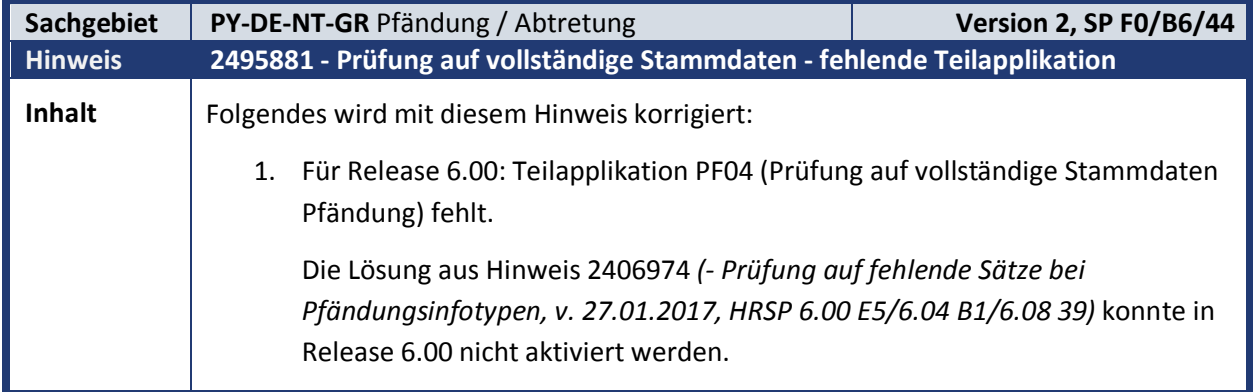

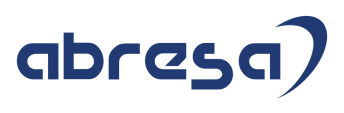

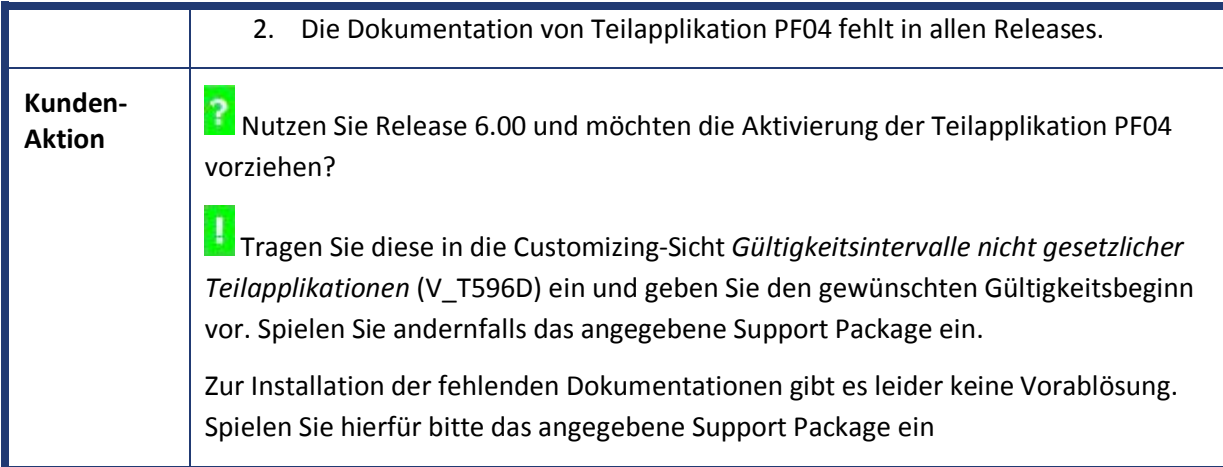

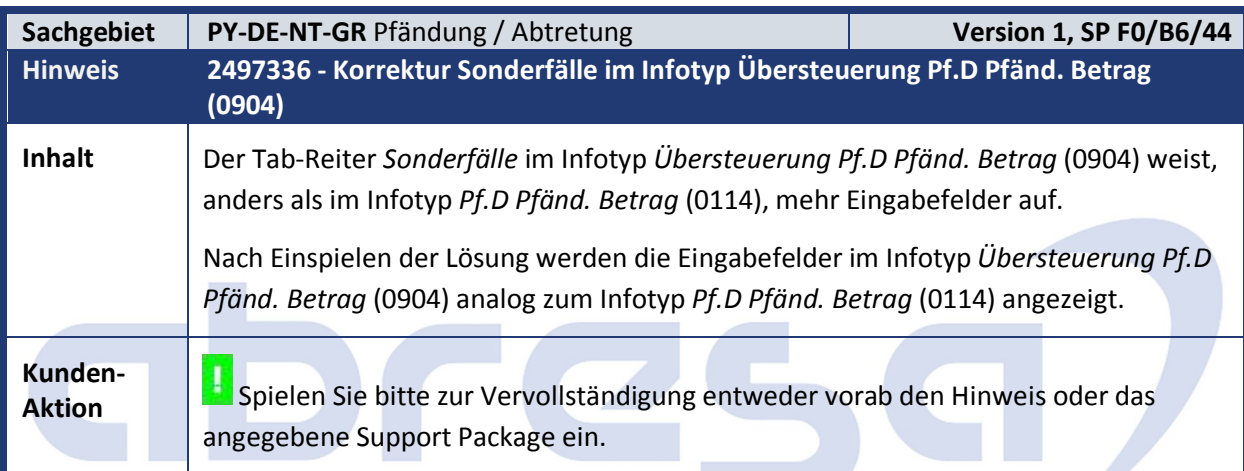

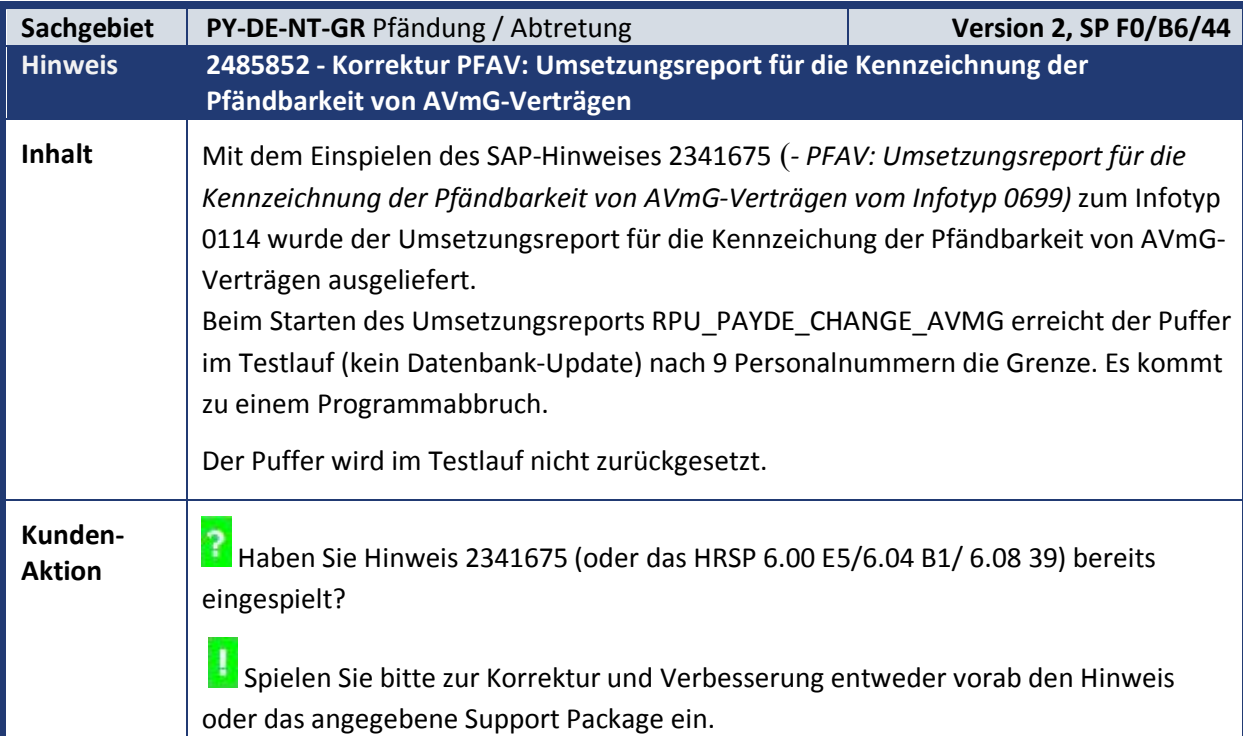

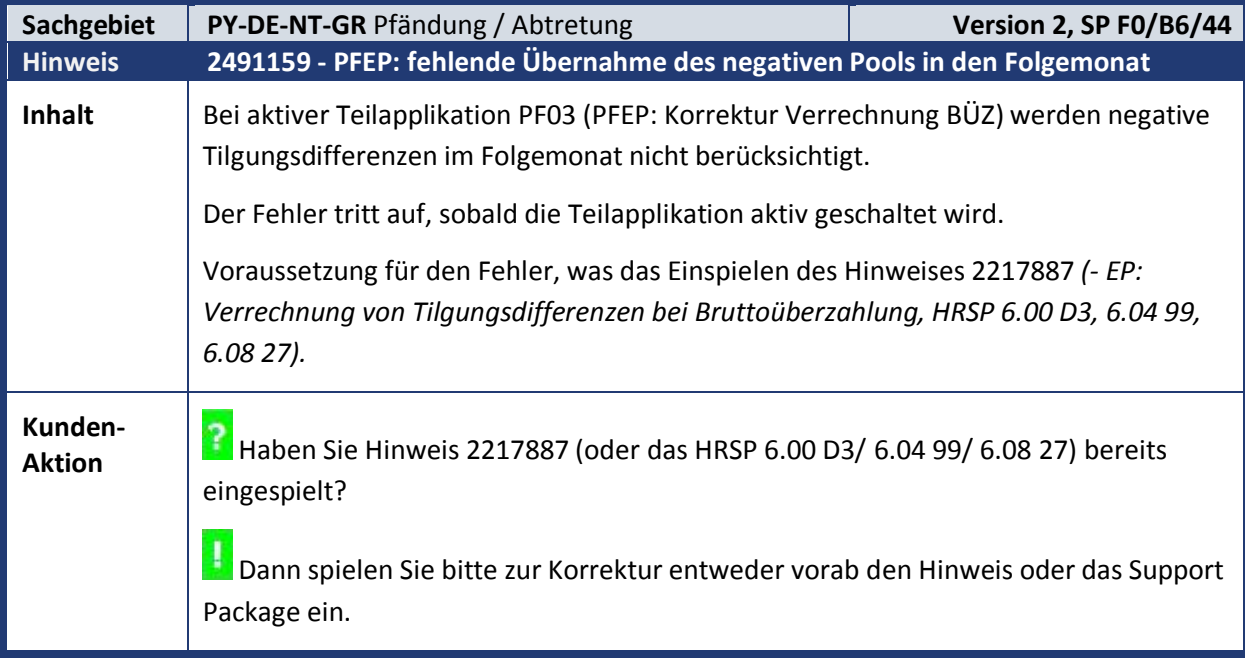

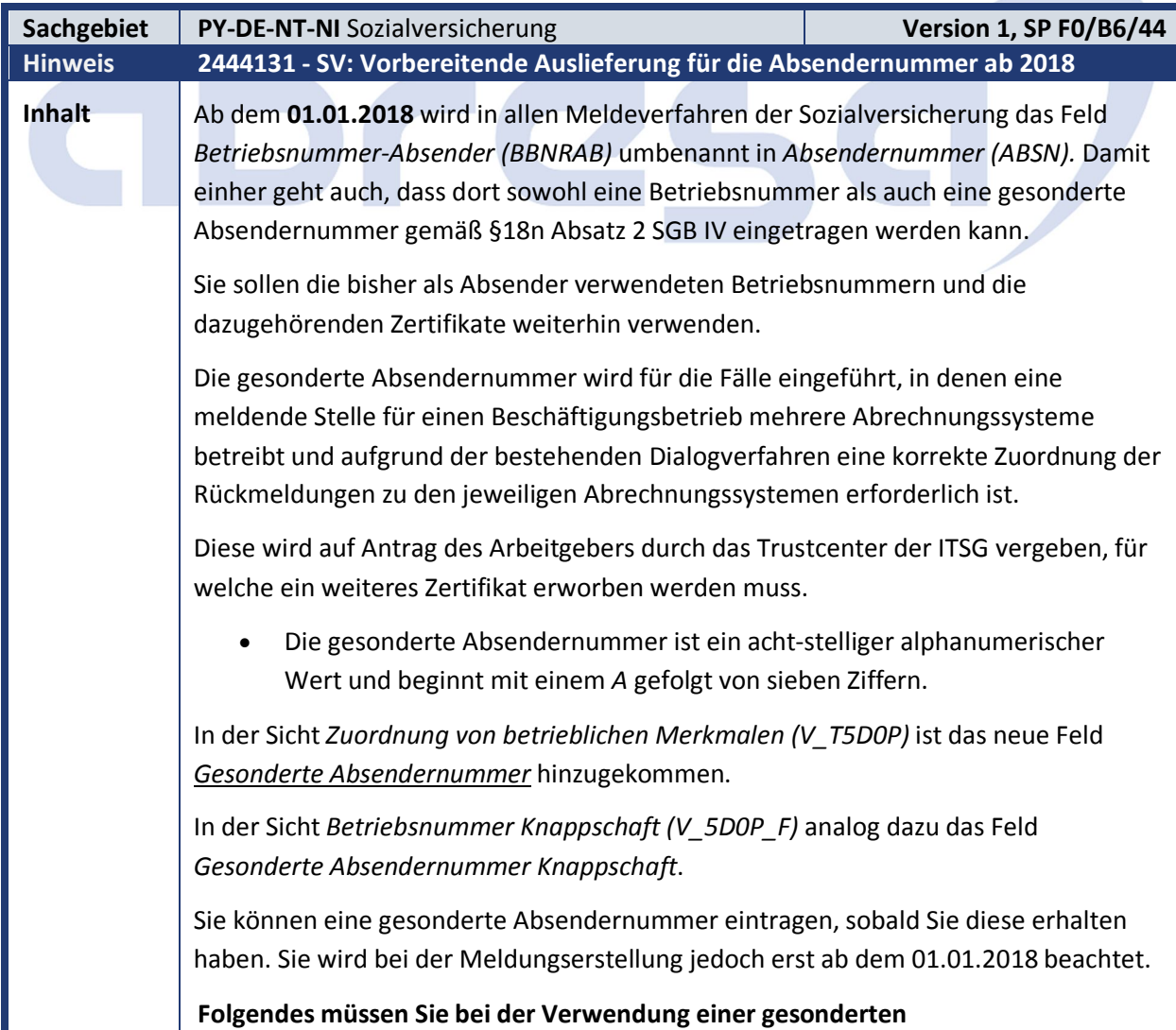

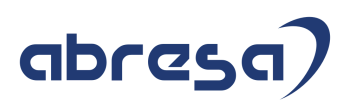

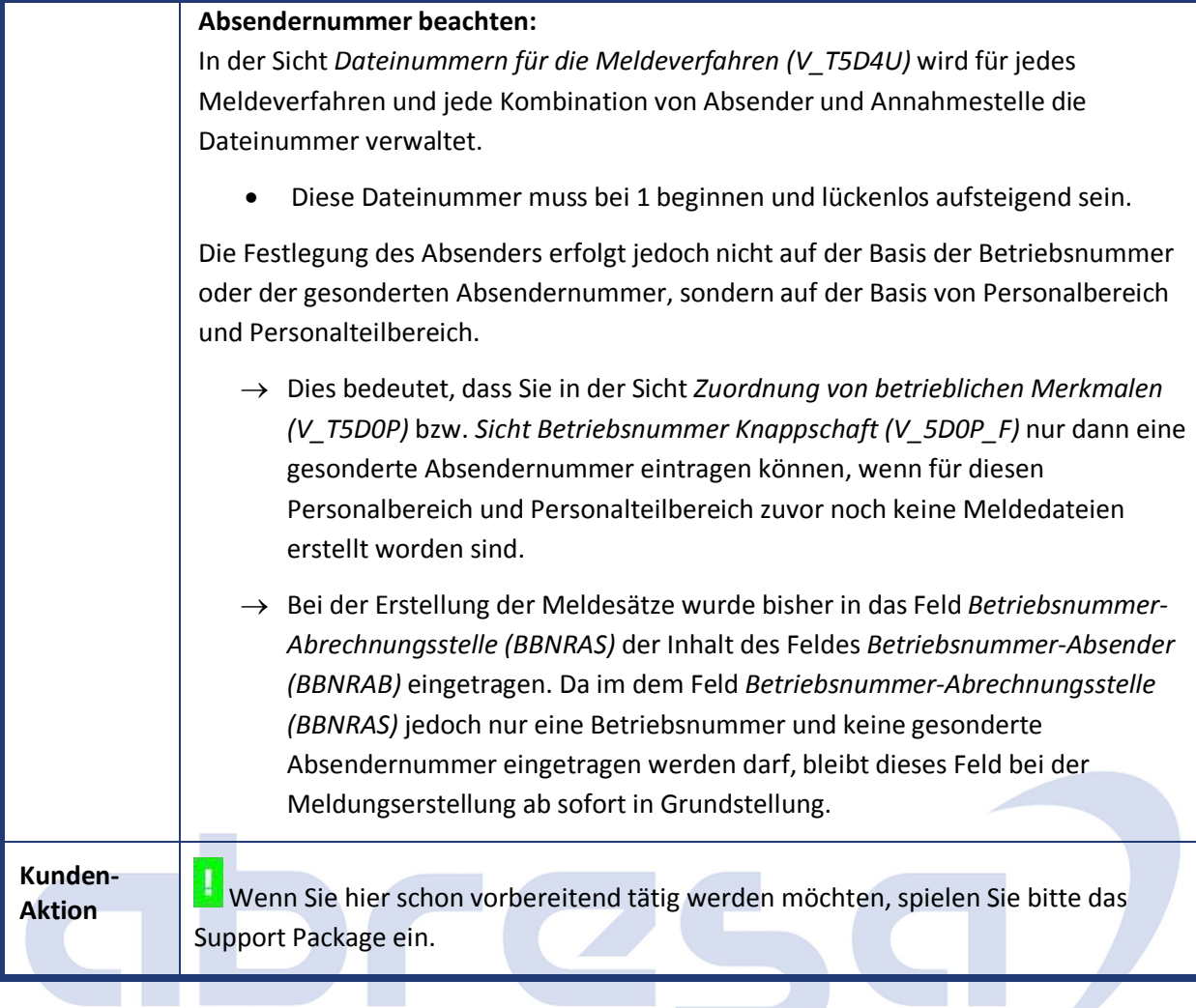

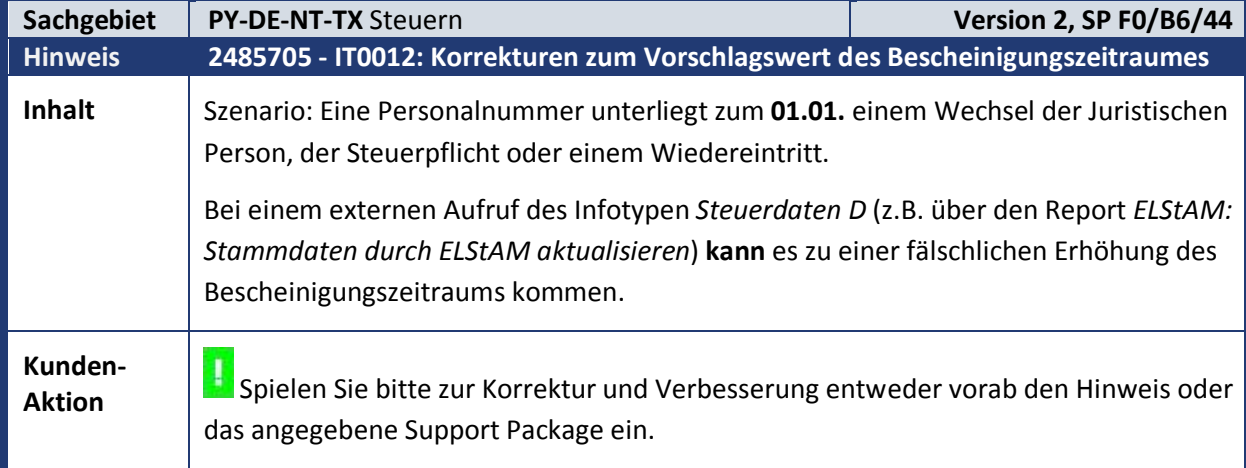

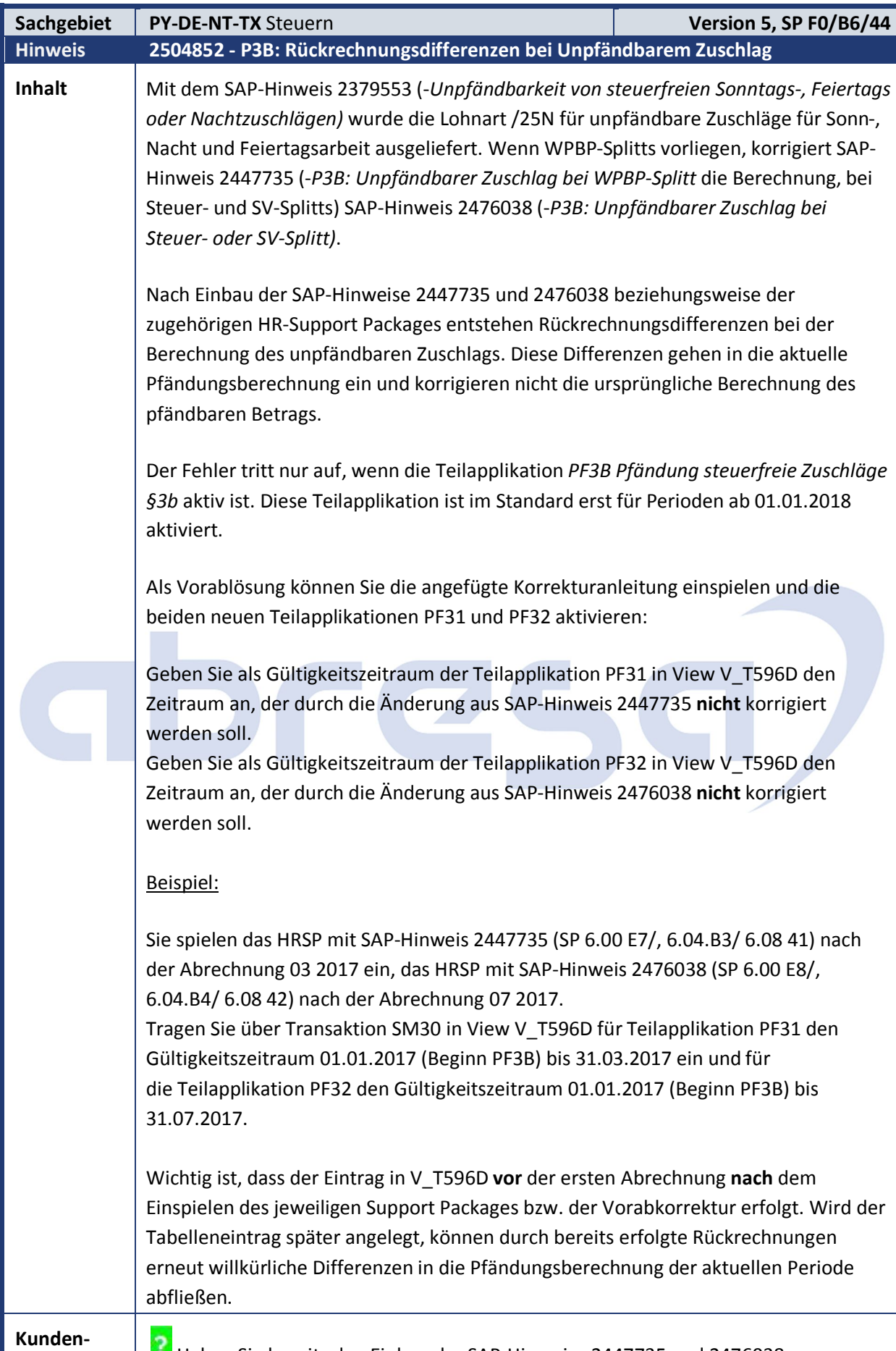

Aktion **Haben Sie bereits den Einbau der SAP-Hinweise 2447735 und 2476038** 

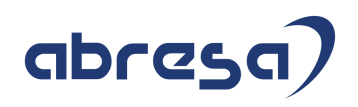

beziehungsweise der zugehörigen HR-Support Packages vorgenommen und wurde die Aktivierung der Teilapplikation PF3B vorgezogen? Haben Sie danach schon mindestens eine Abrechnung erzeugt?

**Die im vorliegenden Hinweis beschriebene Lösung kann nur dann verwendet** werden, wenn nach dem Einspielen der Korrekturen der Hinweise 2447735 und 2476038 noch keine weitere Abrechnung (nach Abrechnung mit gültiger Teilapplikation PF3B) durchgeführt wurde. Ist diese Voraussetzung nicht mehr erfüllt, müssen Sie alternativ die in SAP-Hinweis 2508299 beschriebene Lösung zur Vermeidung der Rückrechnungsdifferenzen verwenden.

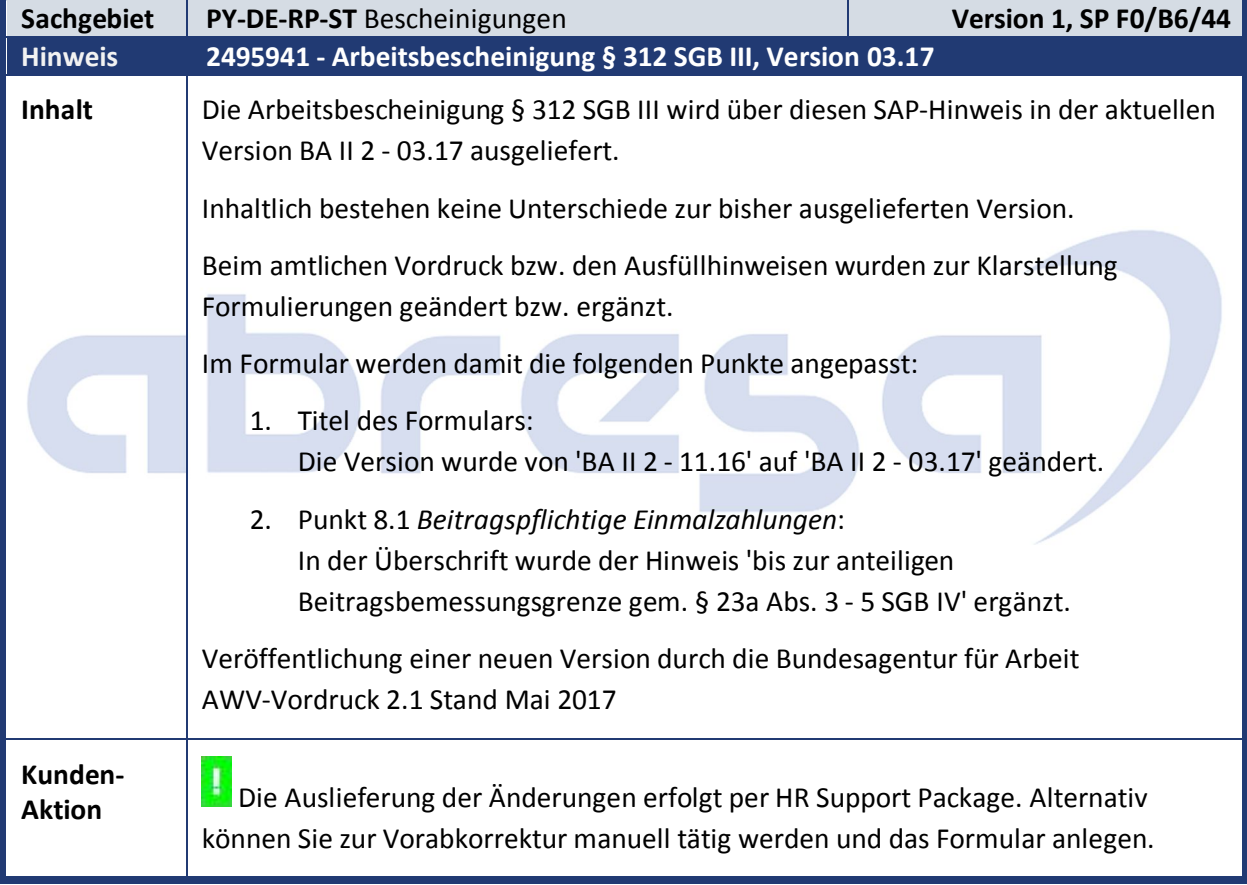

ta II

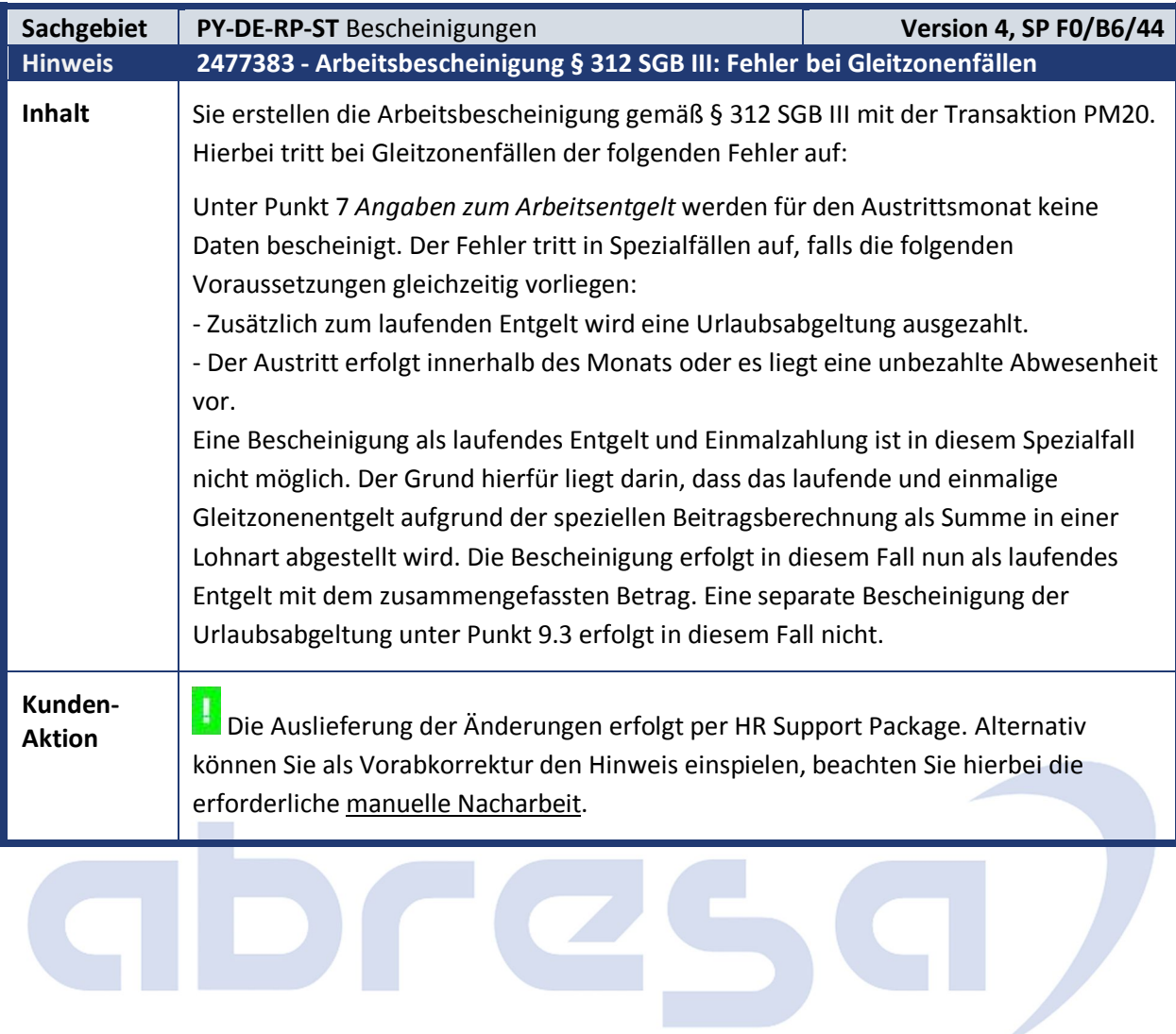

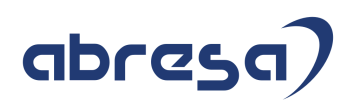

#### **2. Weitere Hinweise**

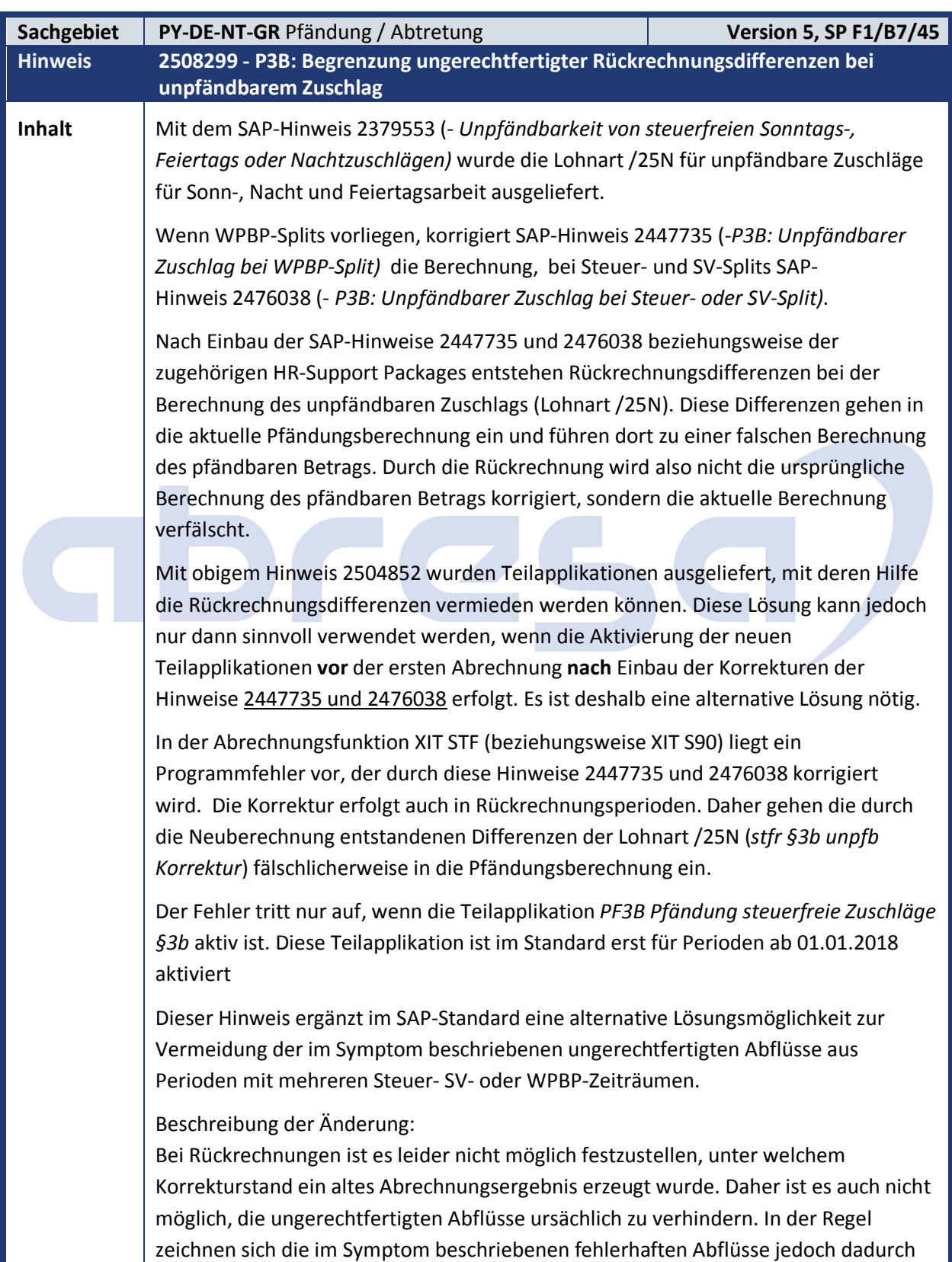

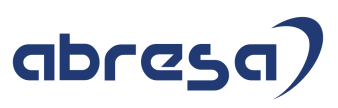

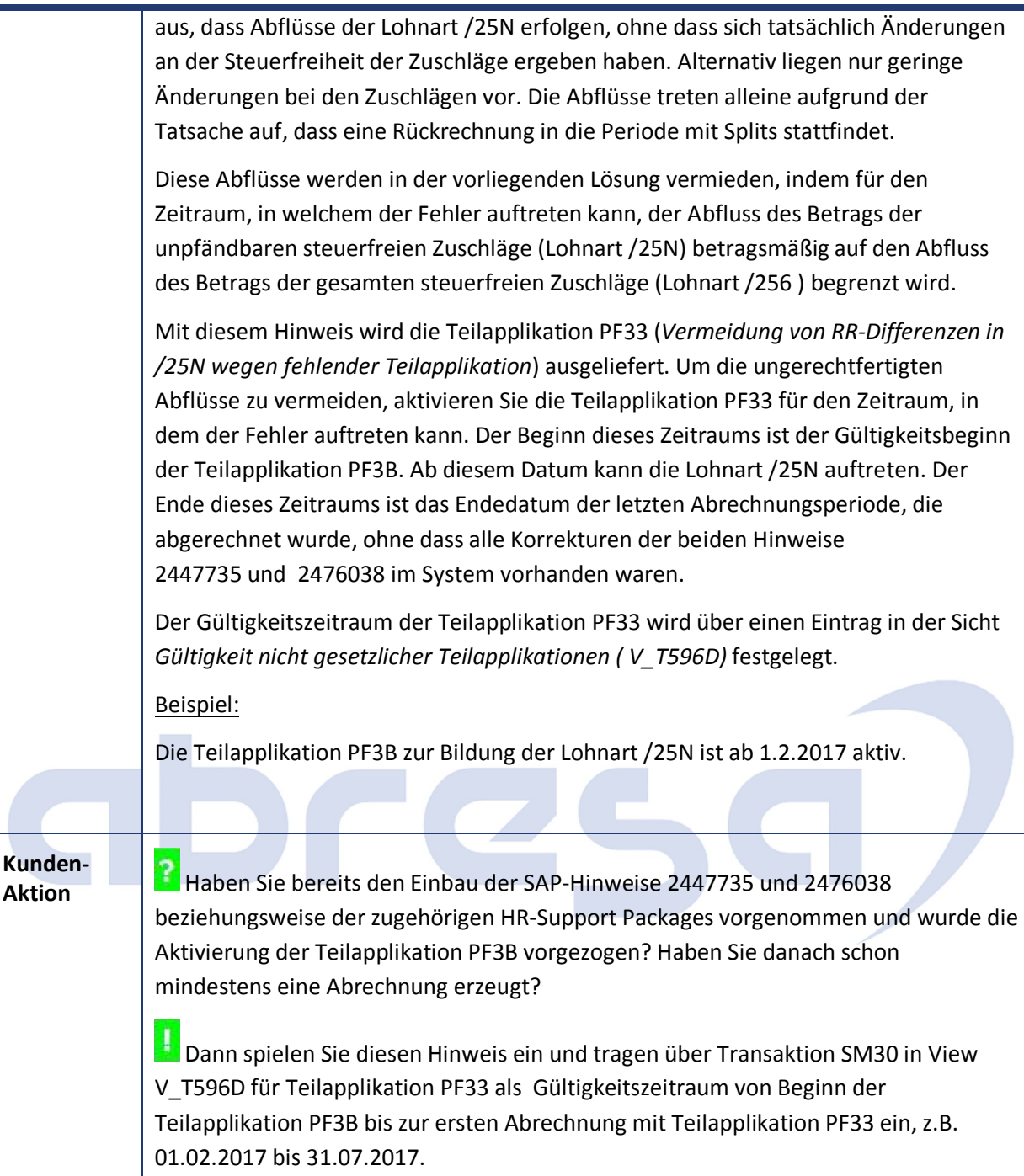

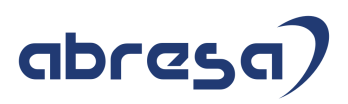

#### **3. Hinweise Öffentlicher Dienst**

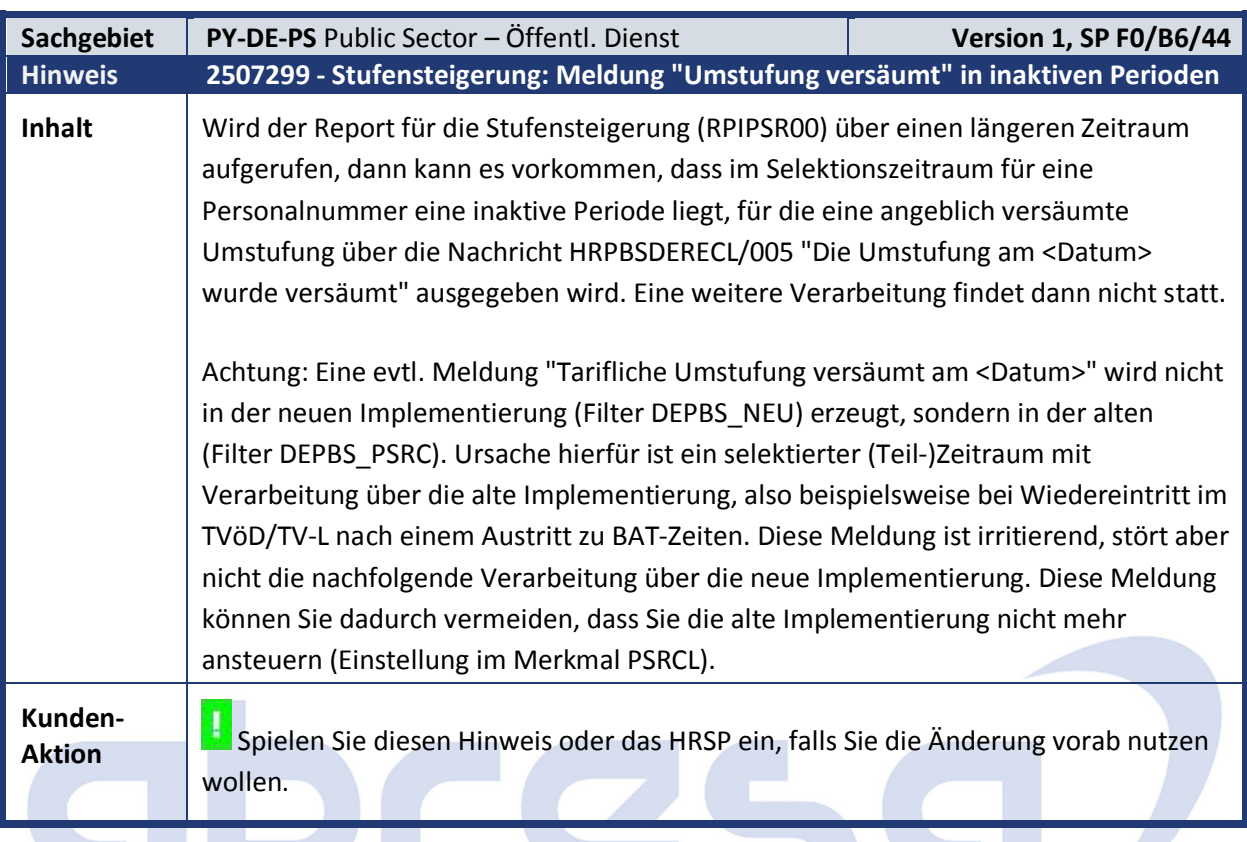

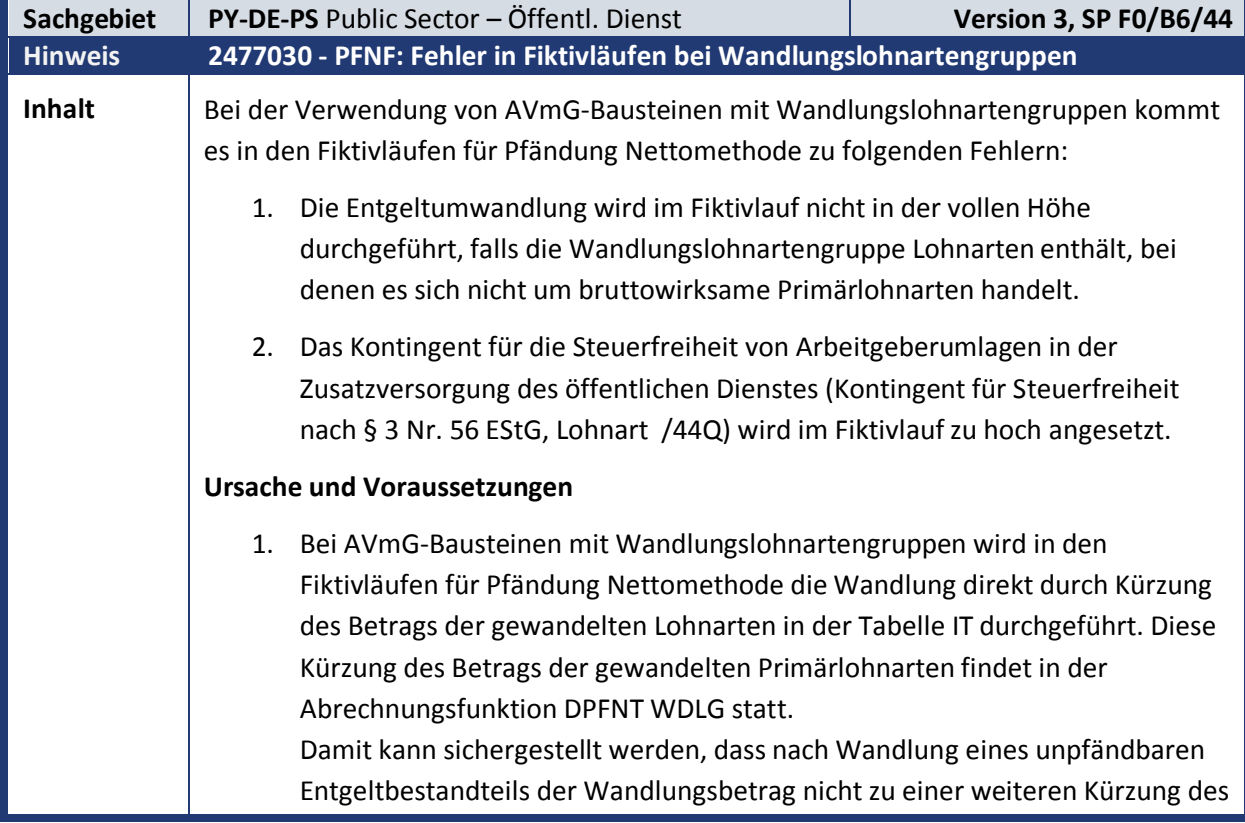

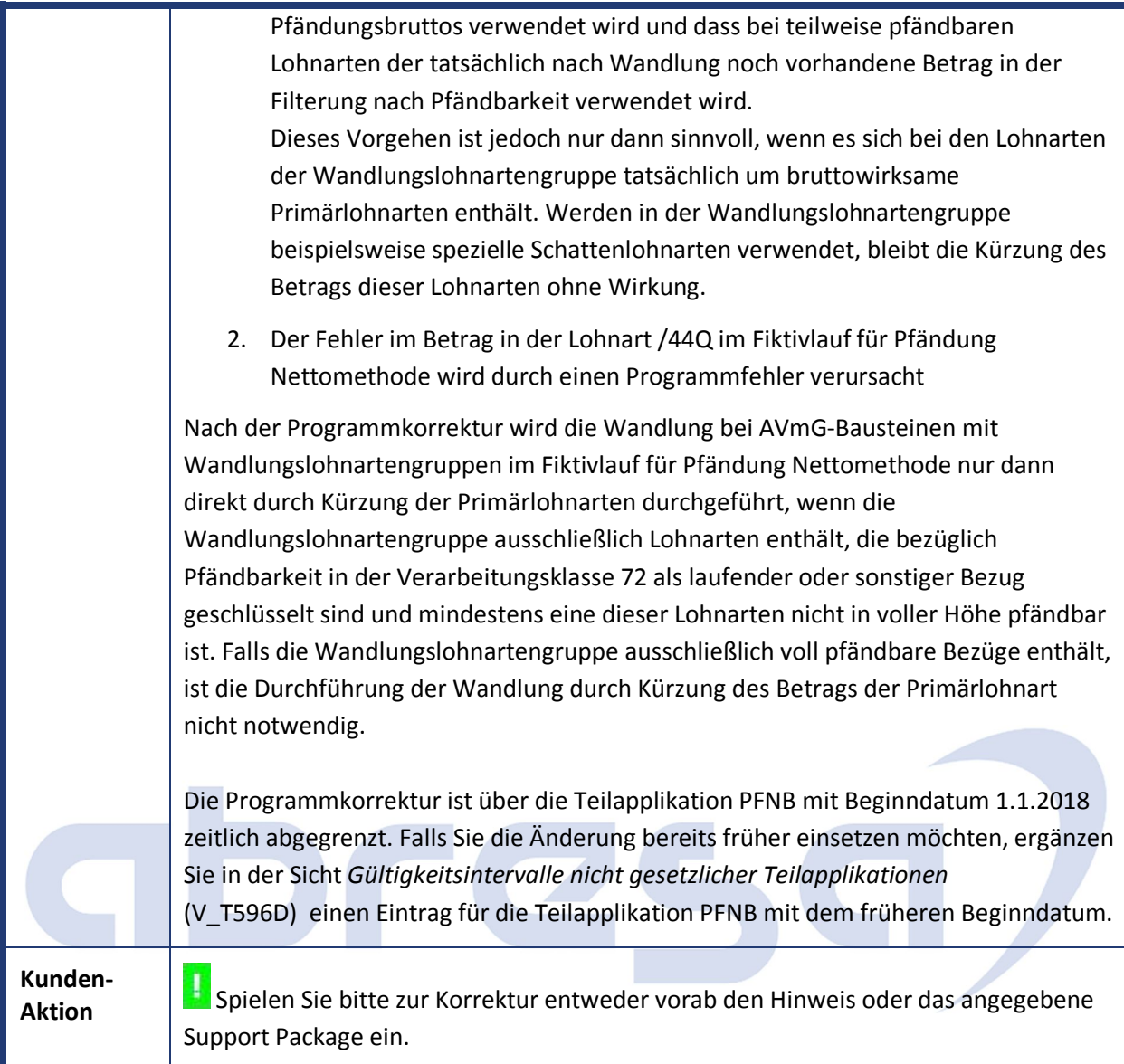

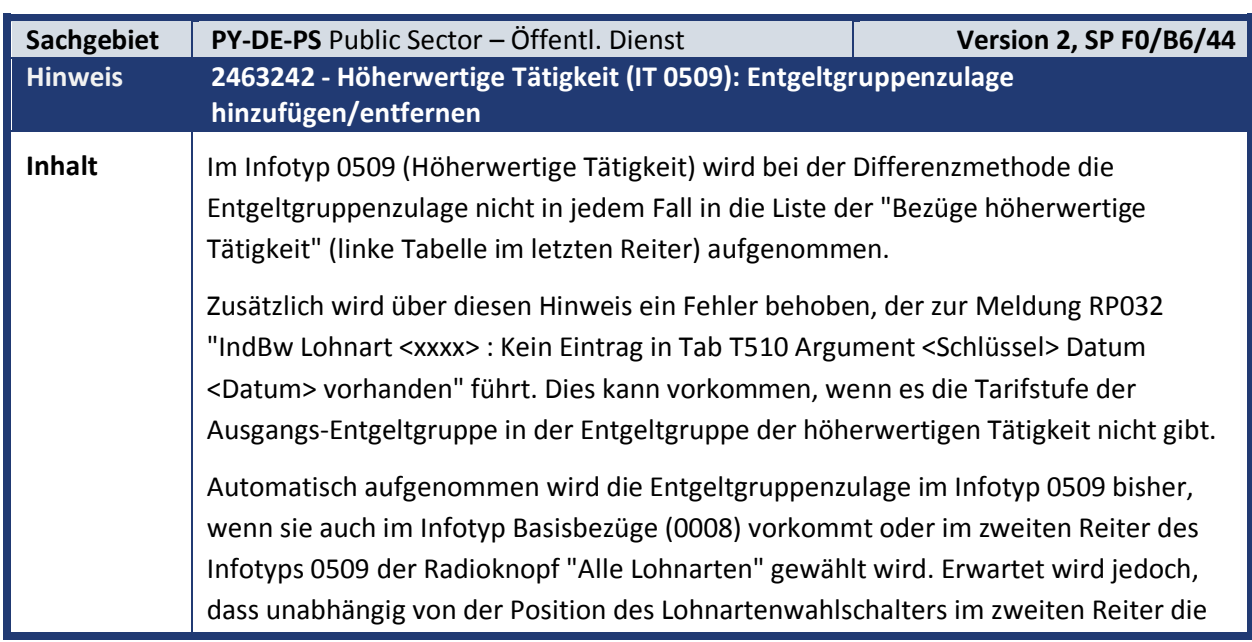

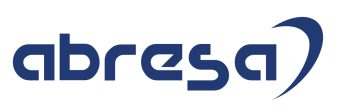

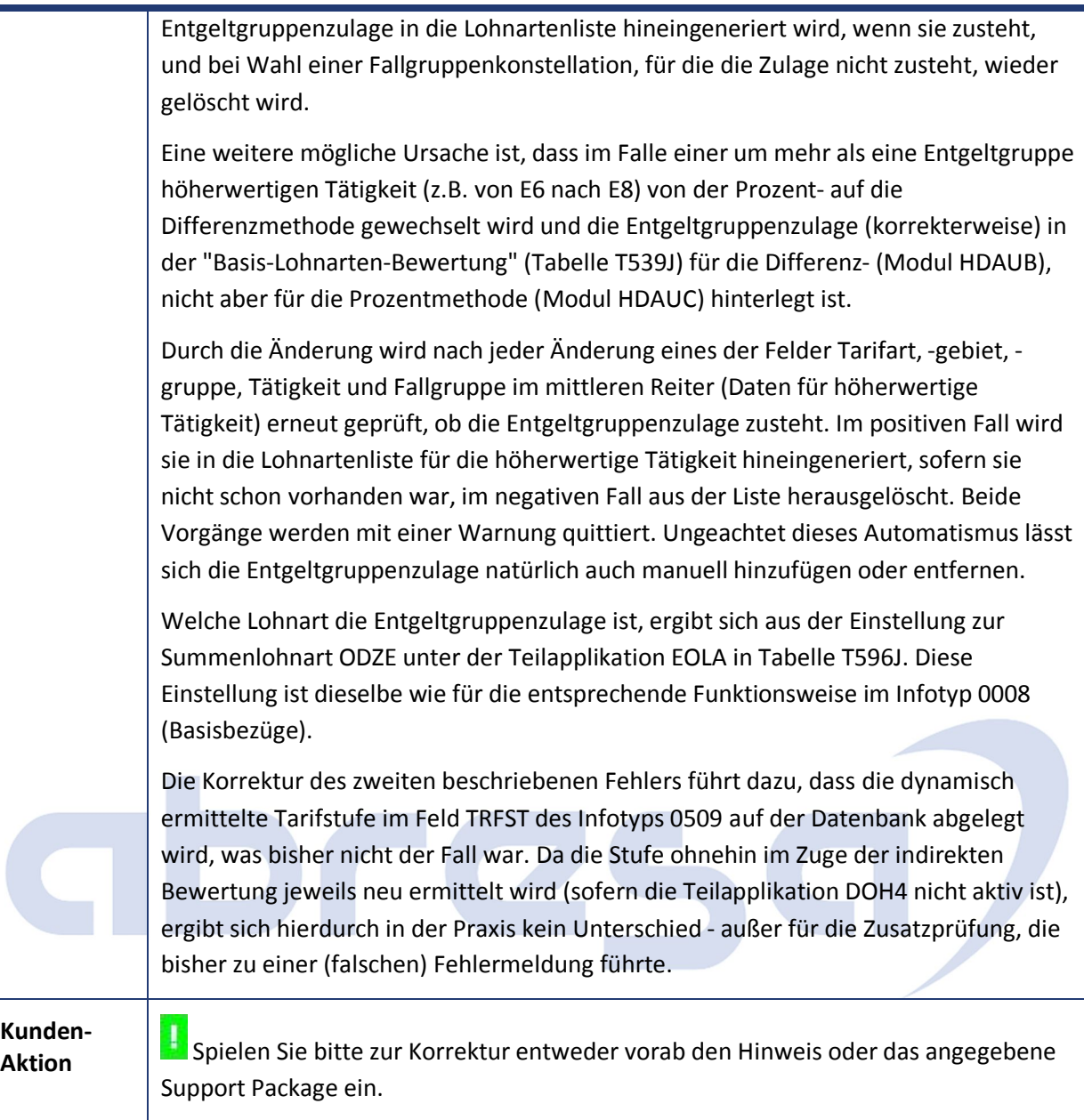

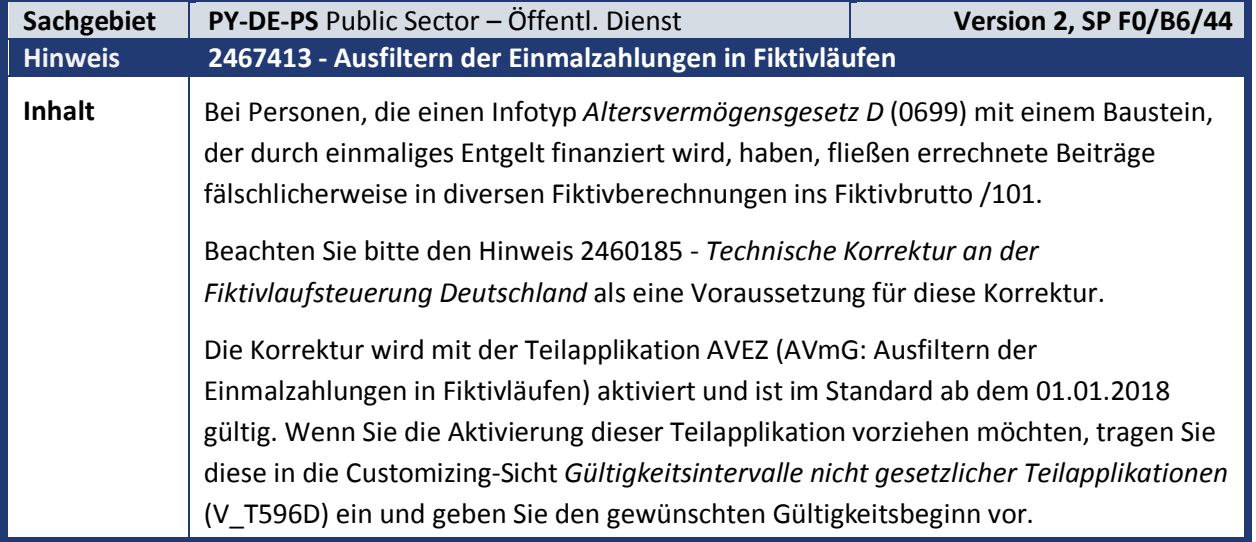

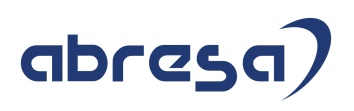

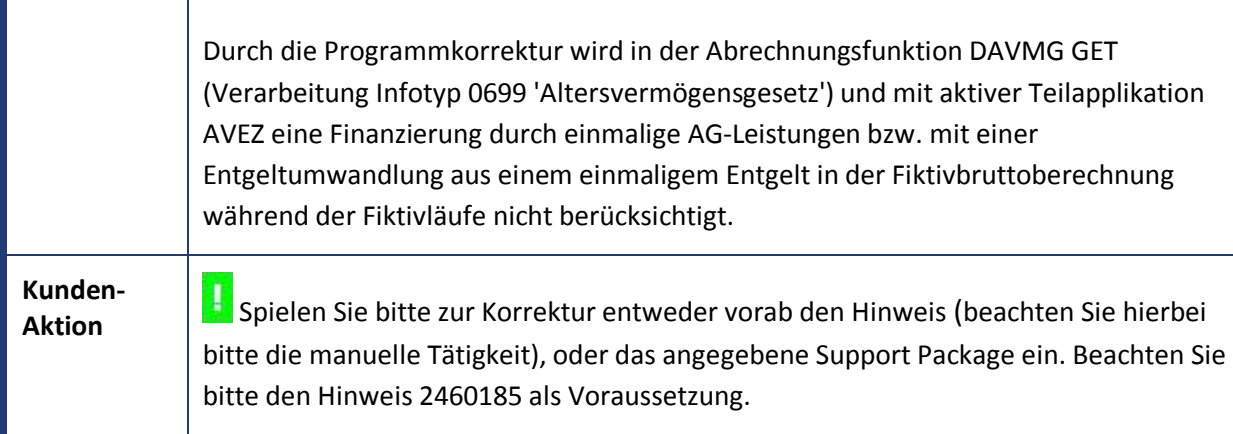

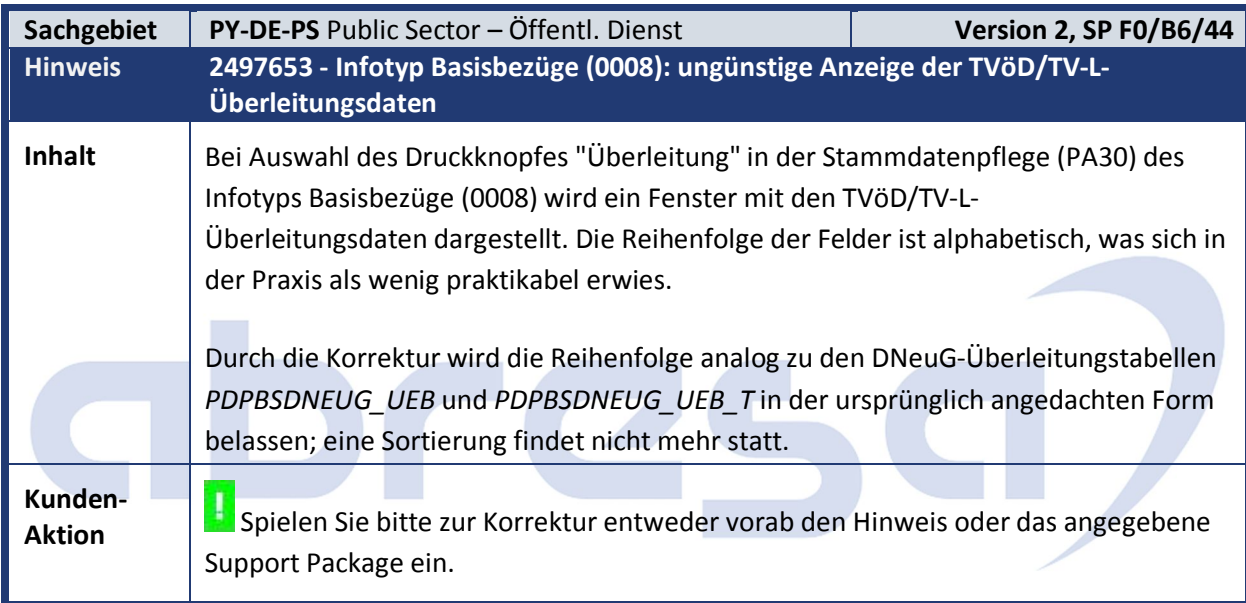

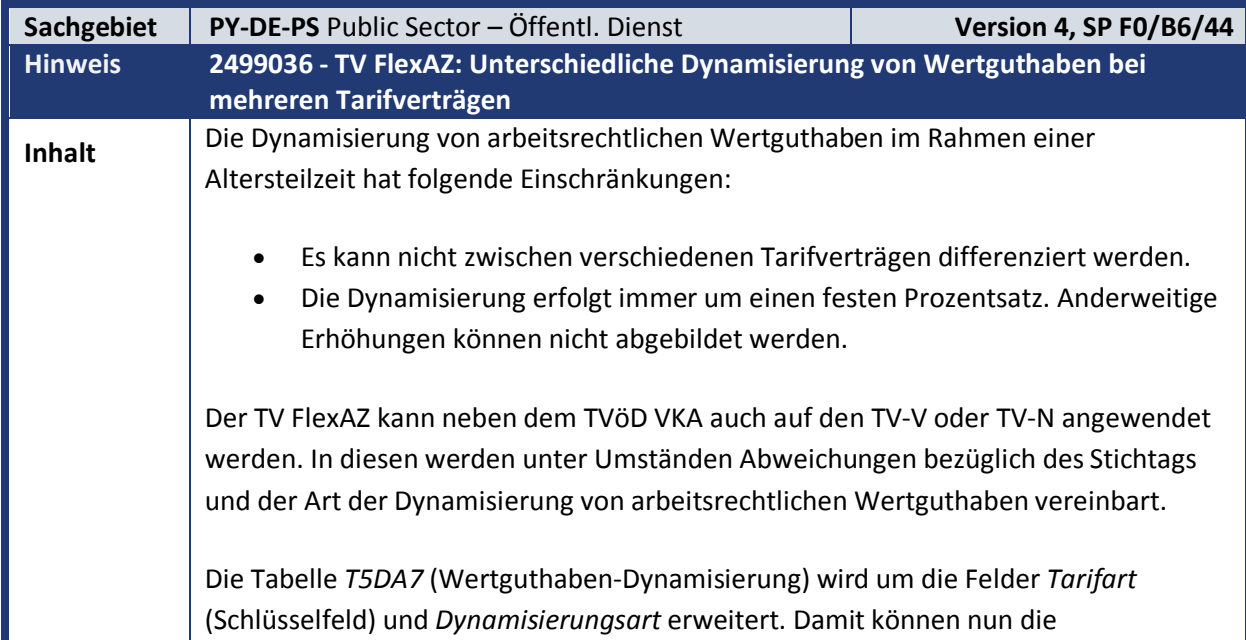

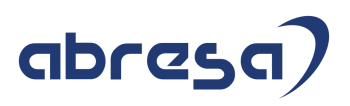

Dynamisierungsregelungen mehrerer Tarifverträge im System abgebildet werden. Die *Dynamisierungsart* erlaubt es, verschiedene Berechnungsweisen der Dynamisierung durchzuführen. Im SAP-Standard gibt es zwei Dynamisierungsarten: Dynamisierungsart *1 - Fester Prozentsatz*: Hierbei wird das entsprechende Wertguthaben um den in der Tabelle *T5DA7*  (Wertguthaben-Dynamisierung) hinterlegten Prozentsatz dynamisiert. Diese Dynamisierungsart entspricht der bislang zur Verfügung stehenden Funktionalität. Dynamisierungsart *2 - Verhältnis der Tabellenentgelte*: In diesem Fall wird für einen Personalfall das jeweilige Tabellenentgelt zum Stichtag der Dynamisierung und am Tag davor aus der Tabelle *T510* gelesen. Der Dynamisierungsbetrag berechnet sich dann wie folgt: Dynamisierungsbetrag = Altes Wertguthaben \* ( Tabellenentgelt zum Dynamisierungsstichtag / Tabellenentgelt am Vortag - 1 ). Die Berechnung des Dynamisierungsbetrages erfolgt in der Abrechnungsfunktion *DATZ* (Parameter *AWGH*). Dort wird das BAdI *HRPAYDE\_B\_ATZ\_WGH\_DYN* (Flexible Dynamisierung von Altersteilzeit-Wertguthaben) gerufen. Welche Implementierung verwendet wird, wird über einen Filter auf die Dynamisierungsart, die zum jeweiligen Stichtag in der Tabelle *T5DA7* hinterlegt ist, gesteuert. Sollten die im Standard zur Verfügung stehenden Dynamisierungsarten nicht ausreichen, können auch kundeneigene Dynamisierungsarten realisiert werden. Hierzu gehen Sie wie folgt vor: 1. Definieren Sie in der Tabelle *T5DA8* (Art der Wertguthaben-Dynamisierung) eine eigene Dynamisierungsart. Hierzu steht Ihnen der Namensraum *A-Z* zur Verfügung. 2. Legen Sie eine Implementierung des BAdIs *HRPAYDE\_B\_ATZ\_WGH\_DYN* an. Das dem BAdI zugeordnete Interface *IF\_HRPAYDE\_ATZ\_WGH\_DYN*  (Dynamisierung arbeitsrechtlicher Wertguthaben) stellt die Methode *CALC\_DYN\_AMOUNT* zur Verfügung. Diese gibt den Dynamisierungsbetrag zurück, also die Differenz zwischen neuem (dynamisiertem) und altem Wertguthaben. Als Beispiele zur Implementierung des Interfaces dienen die Klassen *CL\_HRPAYDE\_IM\_ATZ\_WGH\_DYN\_PERC* (Dynamisierung um festen Prozentsatz) sowie *CL\_HRPAYDE\_IM\_ATZ\_WGH\_DYN\_COMP* (Dynamisierung mittels Verhältnis der Tabellenentgelte)*.* Trotz der Erweiterung der Tabelle *T5DA7* soll sichergestellt werden, dass Sie für bereits getätigte Customizing-Einträge keine rückwirkenden Änderungen durchführen müssen, sofern Ihnen die bestehende Funktionalität ausreicht. Die Tabelle wird daher wie folgt ausgewertet:

- Einträge, in denen keine Tarifart hinterlegt ist, gelten für alle Tarifarten.
- Einträge ohne Dynamisierungsart werden wie Einträge mit Dynamisierungsart

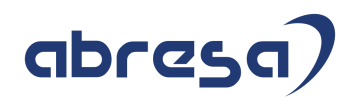

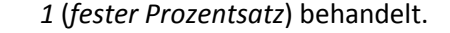

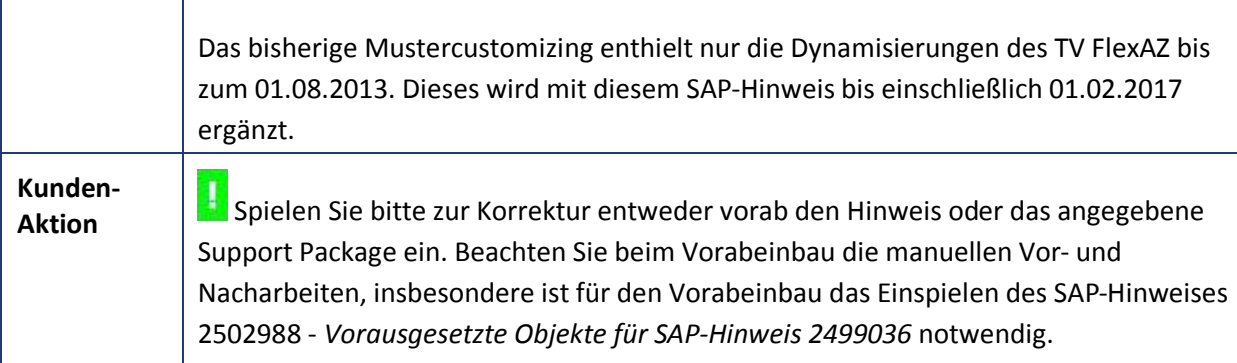

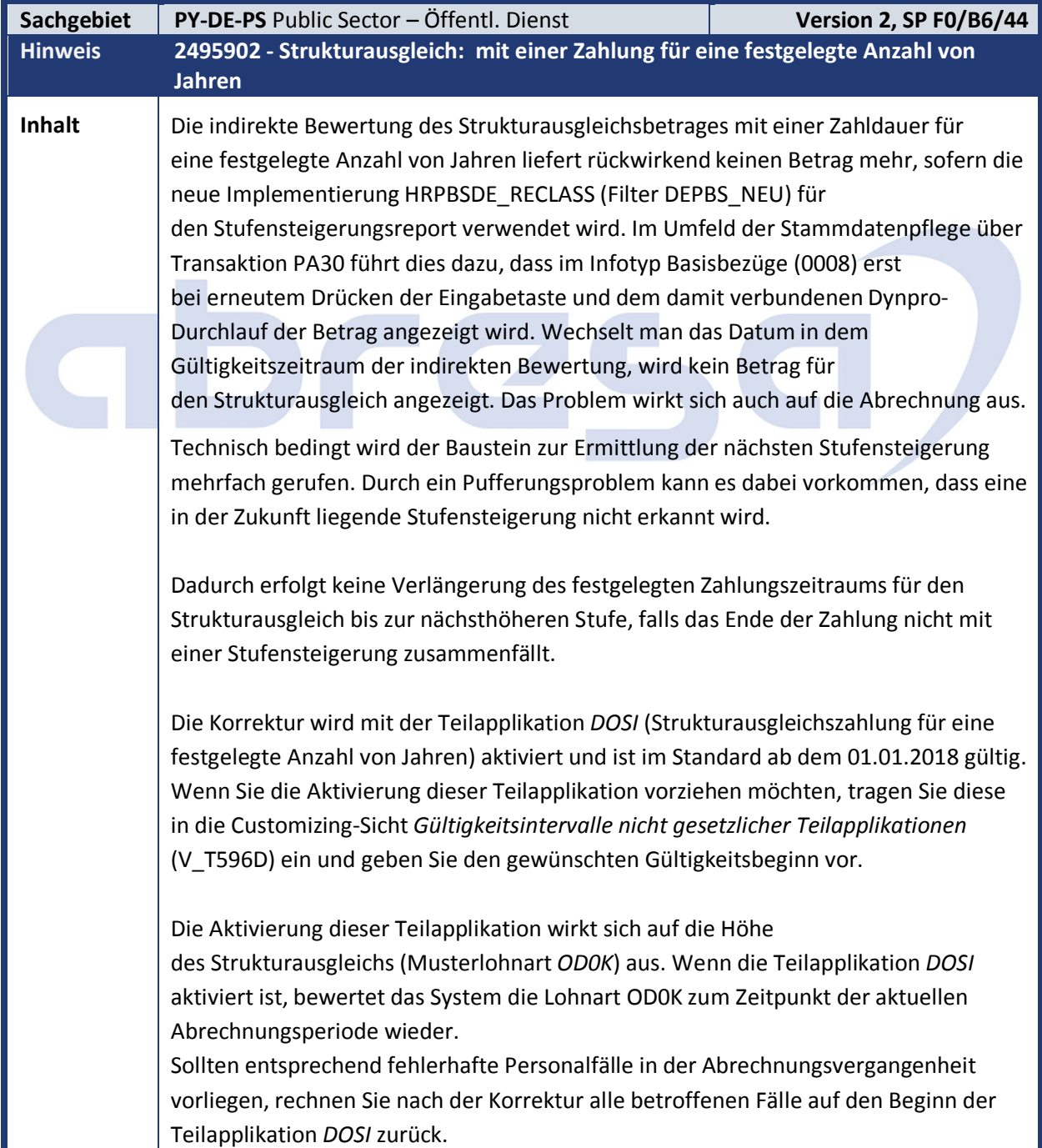

**Kunden-**

**Aktion**<br>Aktion Sie bitte zur Korrektur entweder vorab den Hinweis oder das angegebene Support Package ein und rechnen Sie die betroffenen Fälle zurück.

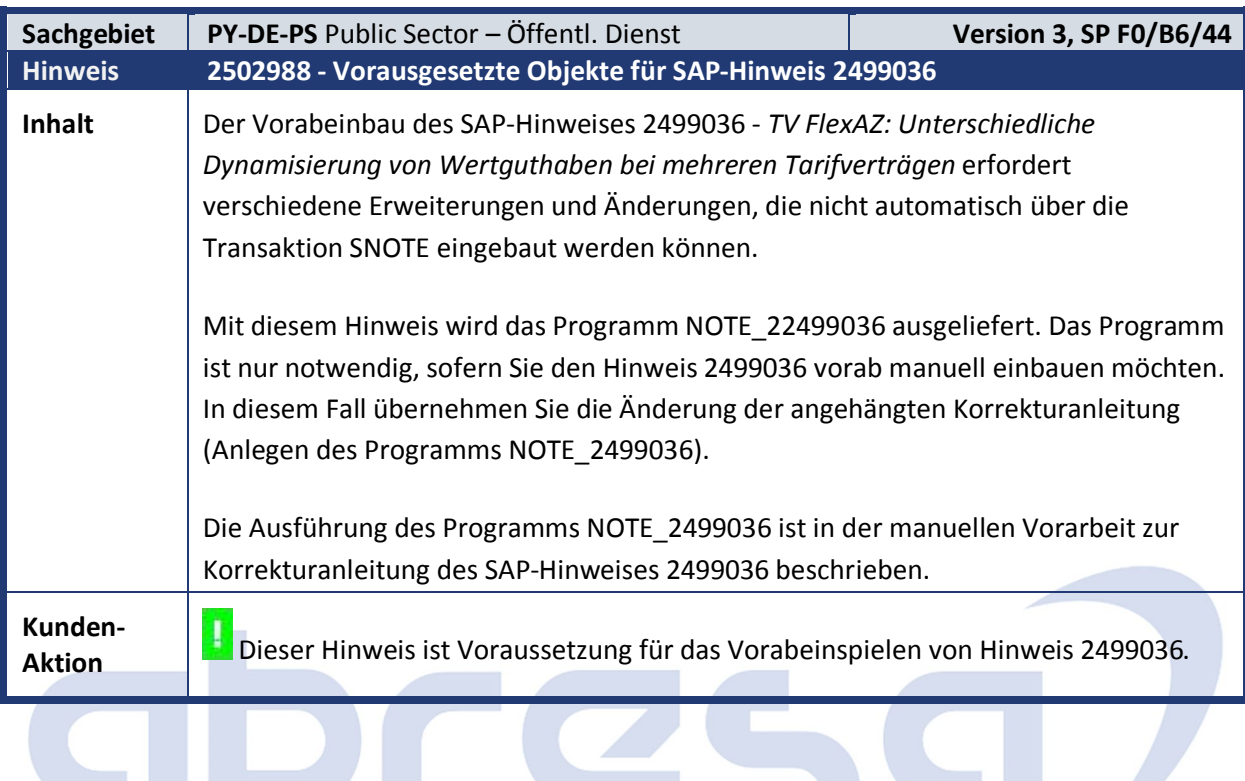

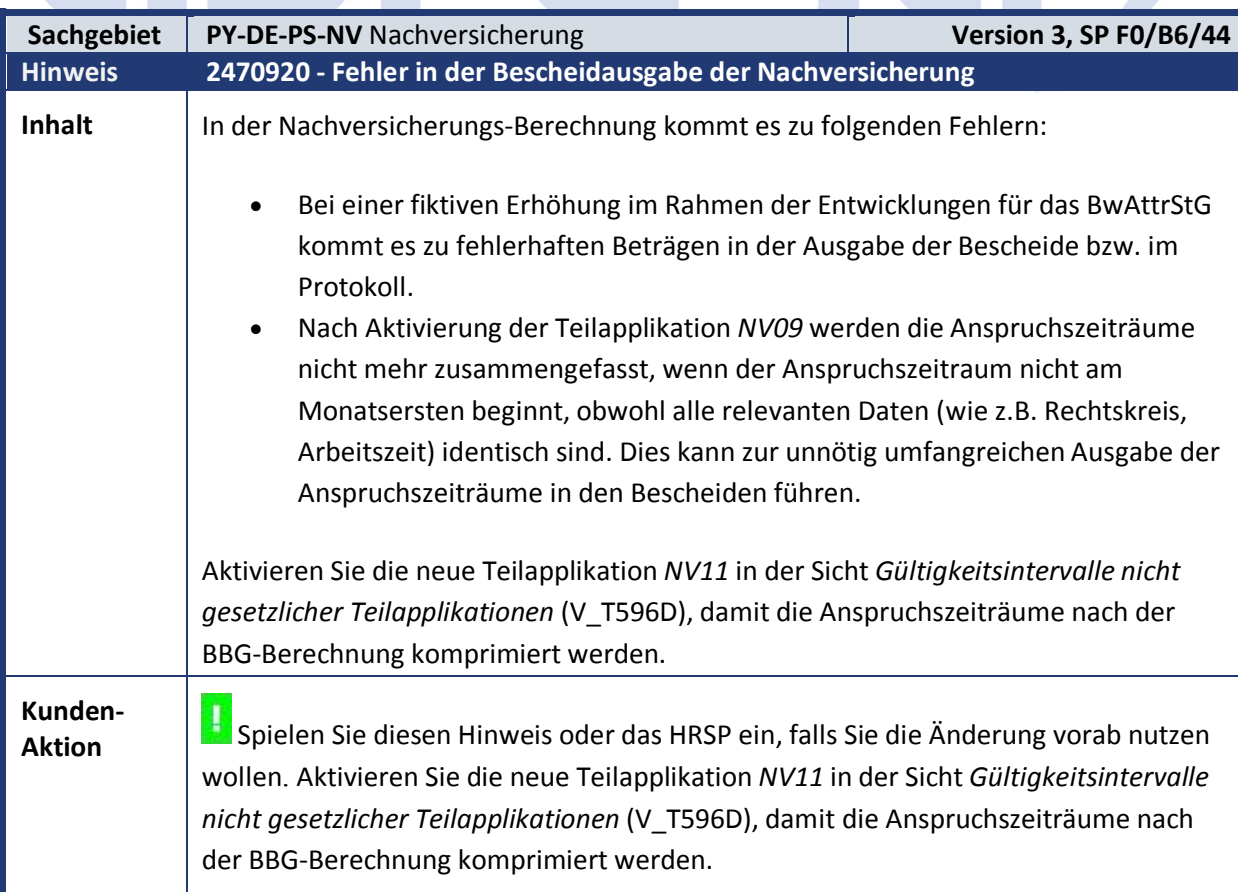

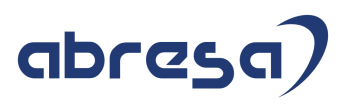

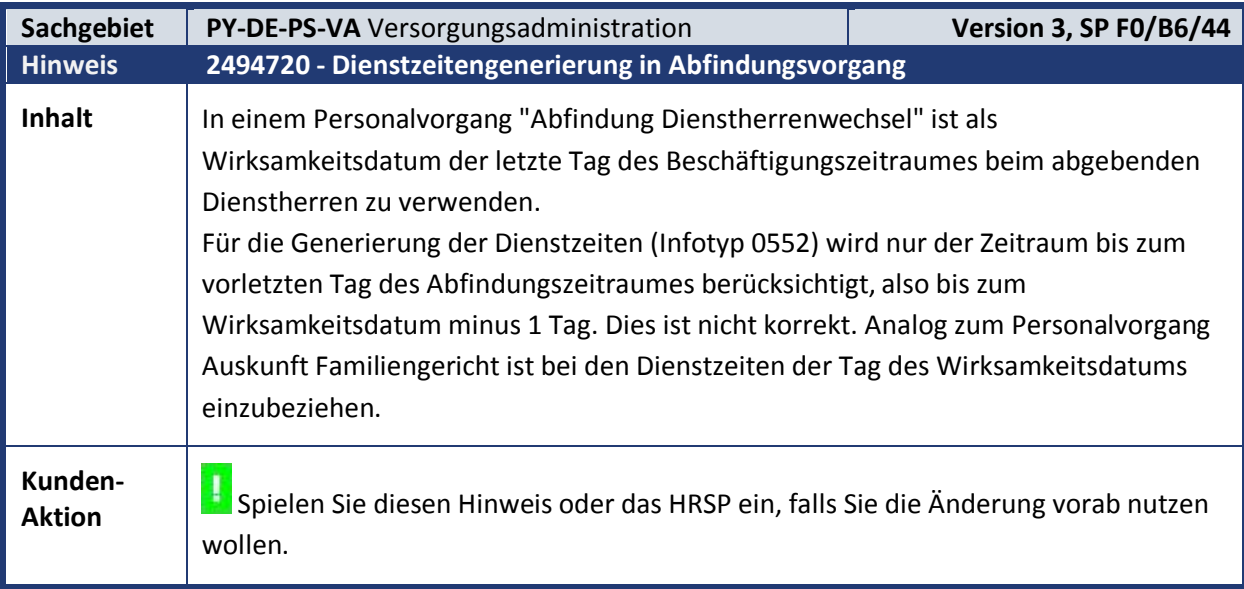

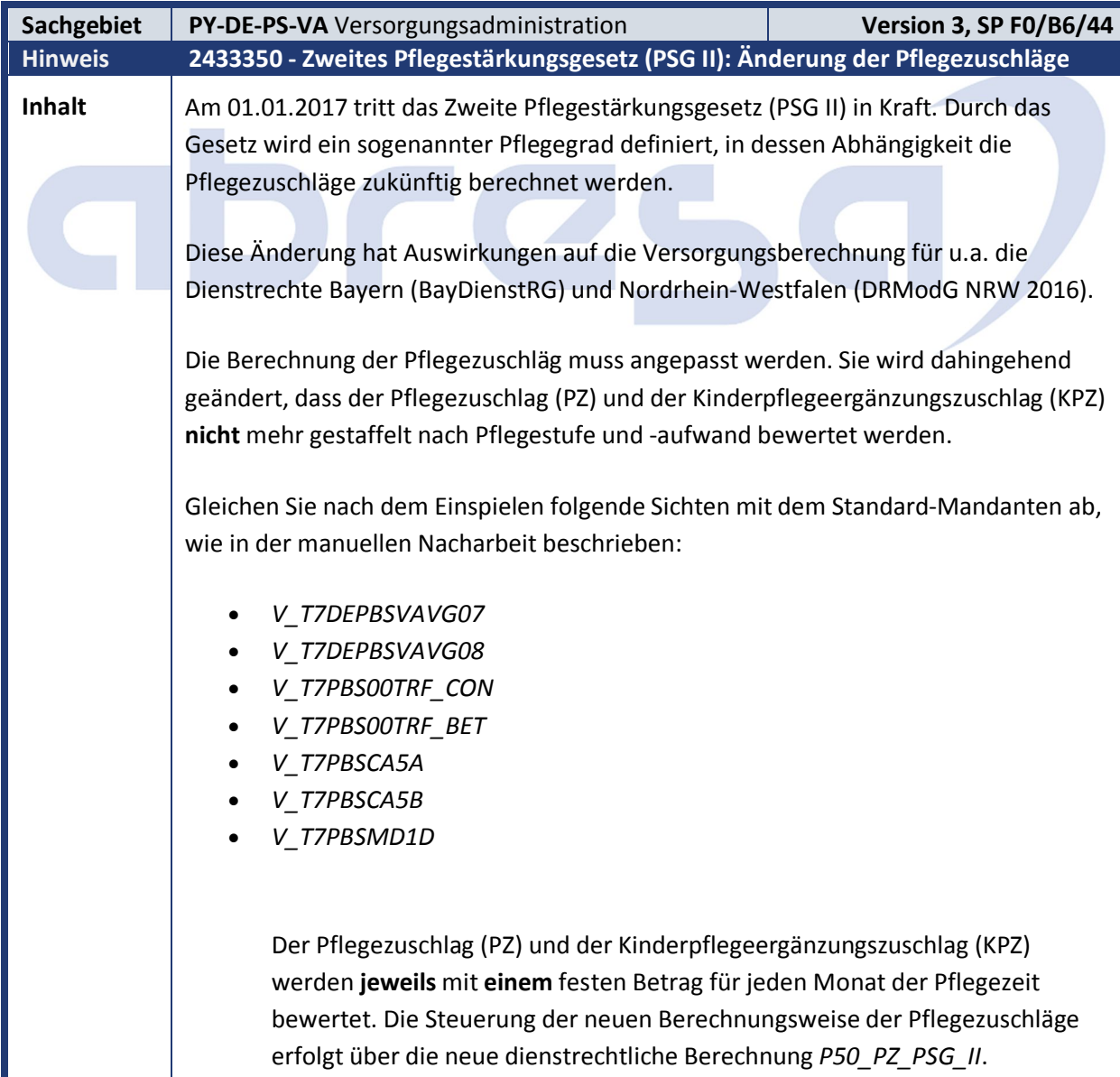

Die Beträge werden über zwei neue Konstanten zur tariflichen oder gesetzlichen Grundlage *KP* (Kindererziehungs- und Pflegezuschläge (§ 50 BeamtVG) auf Basis von Festbeträgen) vorgegeben (Sichten *V\_T7PBS00TRF\_CON* und *V\_T7PBS00TRF\_BET*, die Beschreibung zur Pflege der Einträge finden Sie in der manuellen Nacharbeit):

Konstantenname Bezeichnung

*KPZ* Kinderpflegeergänzungszuschlag

PZ Pflegezuschlag

Sie müssen in der Sicht *V\_T7DEPBSVAVG08* für Ihr Dienstrecht die *Anzeige/Berechnungsvariante* 05 aktivieren, wie in der manuellen Nacharbeit beschrieben.

Achtung: Um diese dienstrechtliche Berechnung zu verwenden, müssen Sie ebenfalls die dienstrechtliche Berechnung *P50\_NEUB\_KEZ\_PZ* für Ihr Dienstrecht aktivieren.

#### **Optionaler Teil**

Der Kindererziehungsergänzungszuschlag (KEEZ) kann im Fall einer parallel vorliegenden Pflegezeit für ein Kind mit einem abweichenden Festbetrag pro Monat bewertet werden. Hierfür müssen Sie die neue dienstrechtliche Berechnung *P50\_PZ\_PSG\_II\_PF\_KIN* für Ihr Dienstrecht aktivieren.

Der Betrag wird über eine neue Konstante zur tariflichen oder gesetzlichen Grundlage *KP* (Kindererziehungs- und Pflegezuschläge (§ 50 BeamtVG) auf Basis von Festbeträgen) vorgegeben (Sichten *V\_T7PBS00TRF\_CON* und *V\_T7PBS00TRF\_BET*, die Beschreibung zur Pflege der Einträge finden Sie in der manuellen Nacharbeit):

Konstantenname Bezeichnung

*KEEZPFLG* KEEZ Pflege Kind

Im Infotypen 789 (*Zuschlagszeiten Kindererziehung/Pflege*) wird für KEEZ-Zeiträume das neue Ankreuzfeld "*Pflege Kind*" ausgeliefert, mit welchem eine parallele Pflegezeit kenntlich gemacht wird. Sie müssen in der Sicht *V\_T7DEPBSVAVG08* für Ihr Dienstrecht die *Anzeige/Berechnungsvariante* 04 aktivieren, wie in der manuellen Nacharbeit beschrieben.

Sollten Sie den Infotypen 789 nicht verwenden, so wird bei der Generierung der Zuschläge im Infotypen 790 für relevante Zeiträume das Feld automatisch im Hintergrund gesetzt.

Achtung: Um diese dienstrechtliche Berechnung zu verwenden, müssen Sie ebenfalls die dienstrechtlichen Berechnungen *P50\_PZ\_PSG\_II* und *P50\_NEUB\_KEZ\_PZ* für Ihr

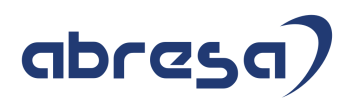

Dienstrecht aktivieren.

#### **Vorgehensweise für den/die Sachbearbeiter/-in:**

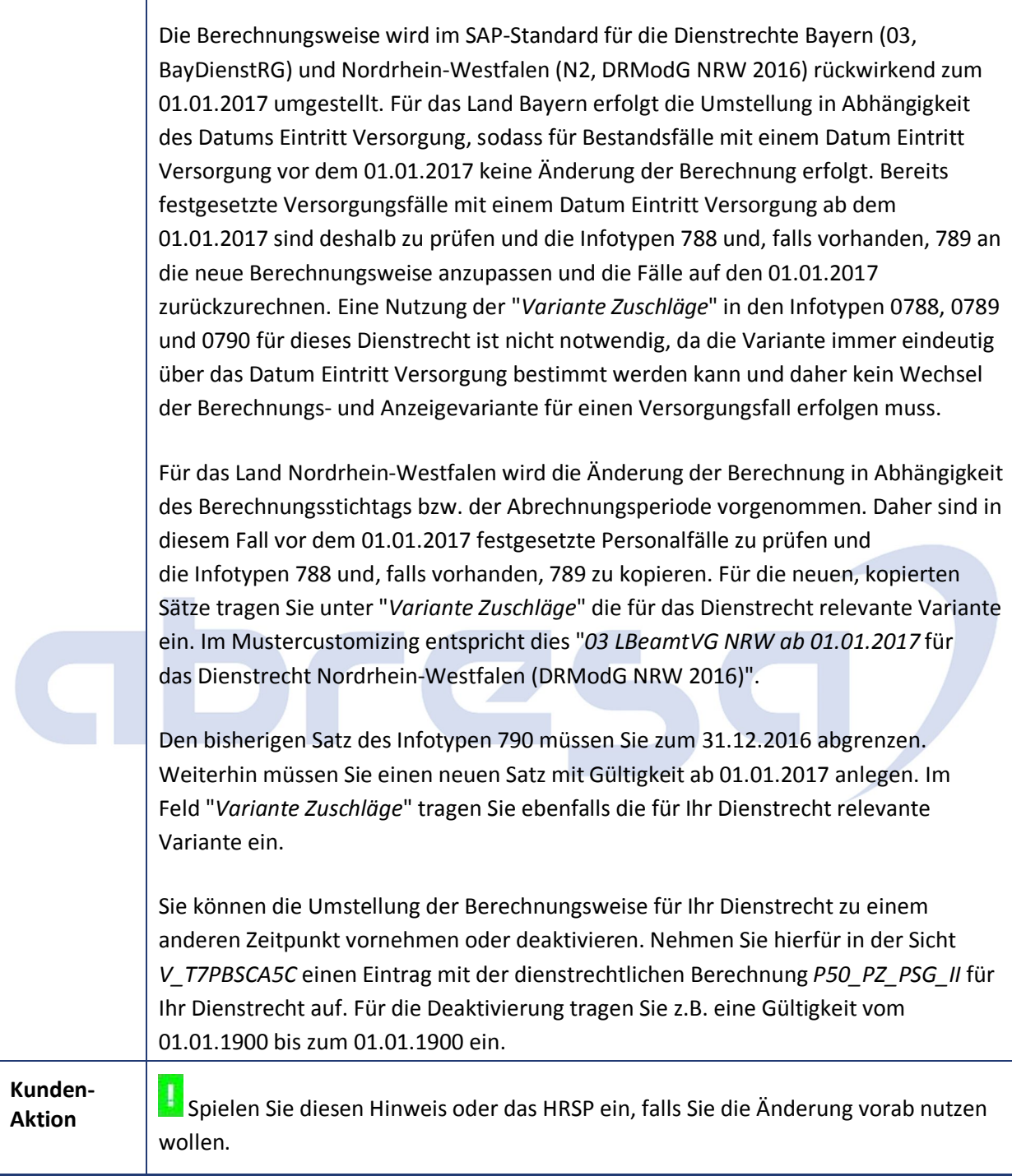

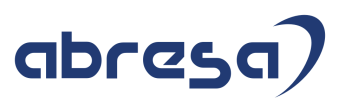

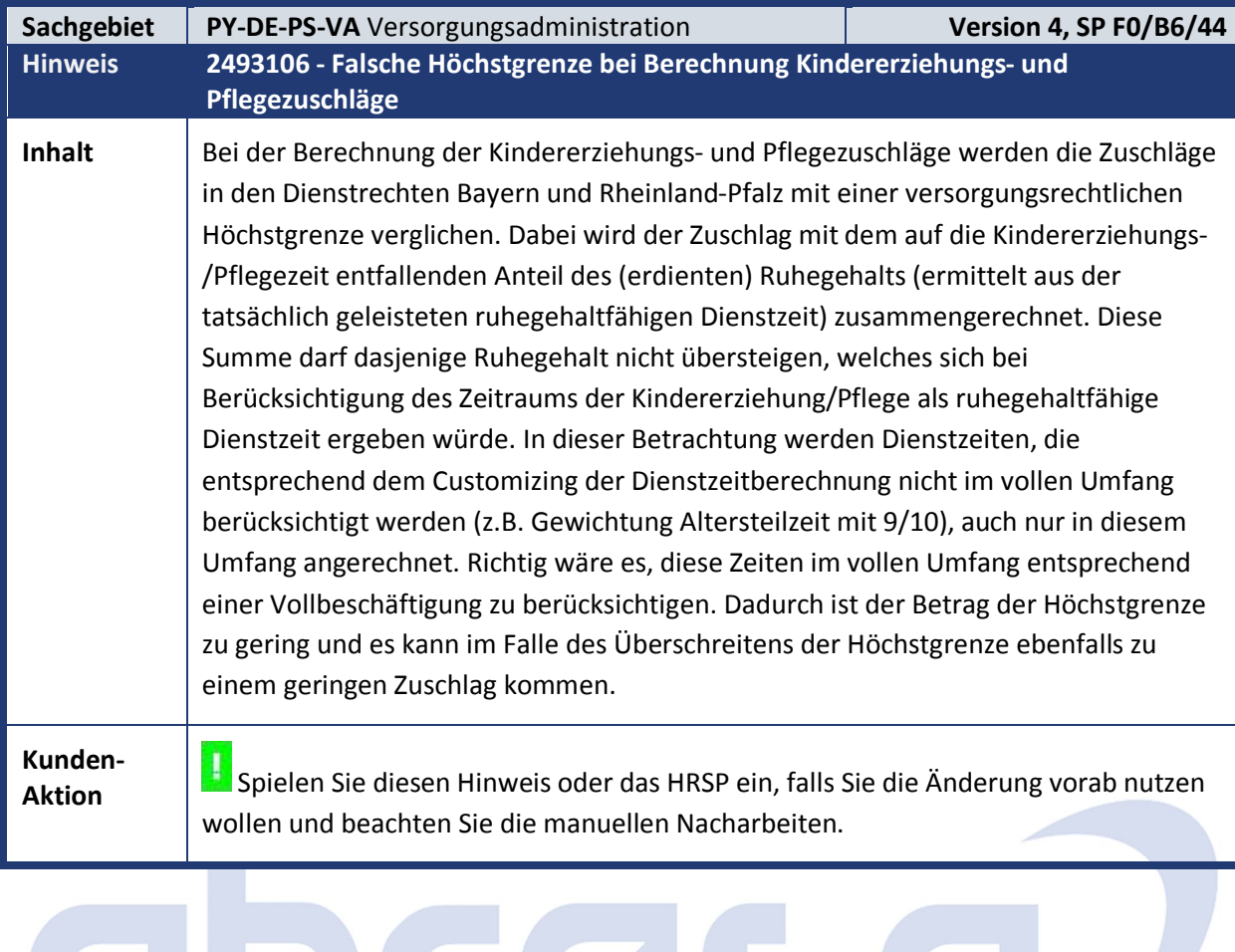

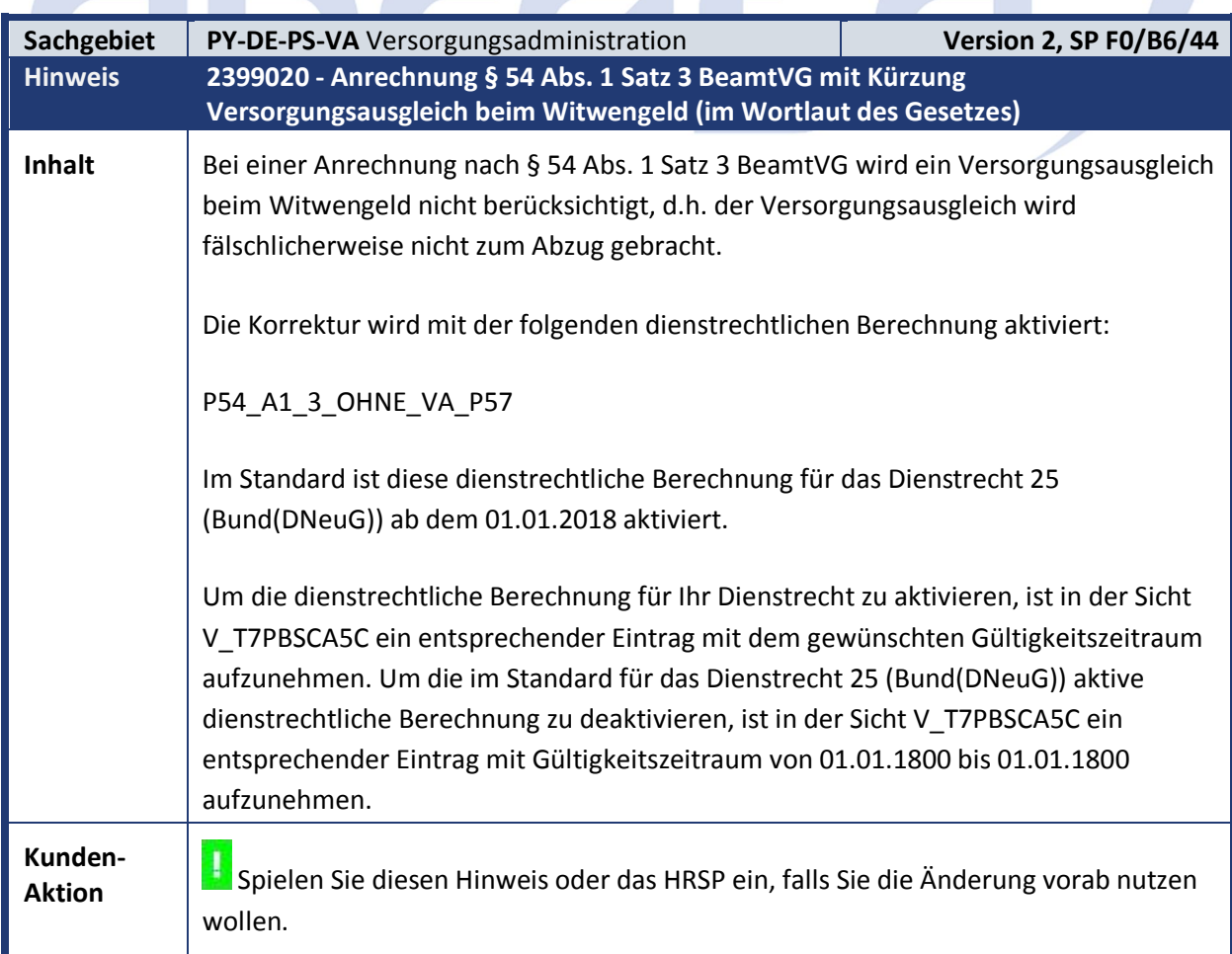

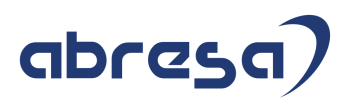

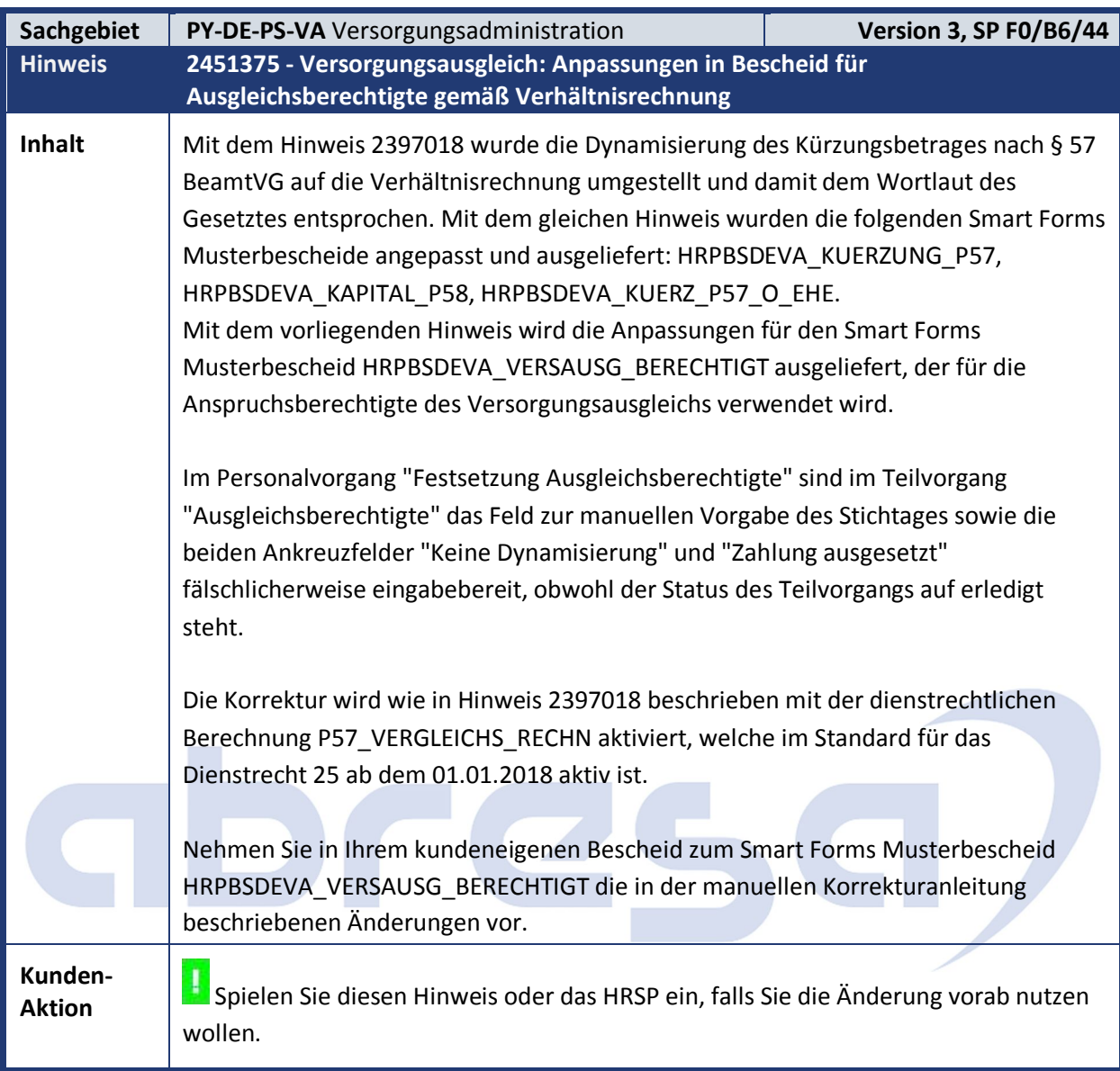

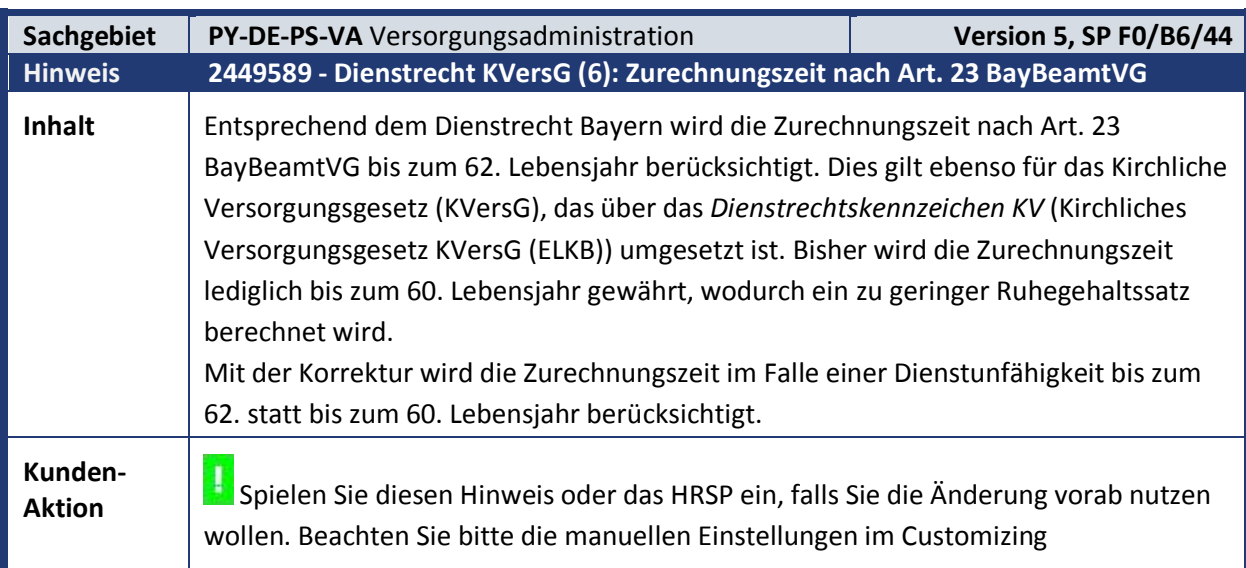

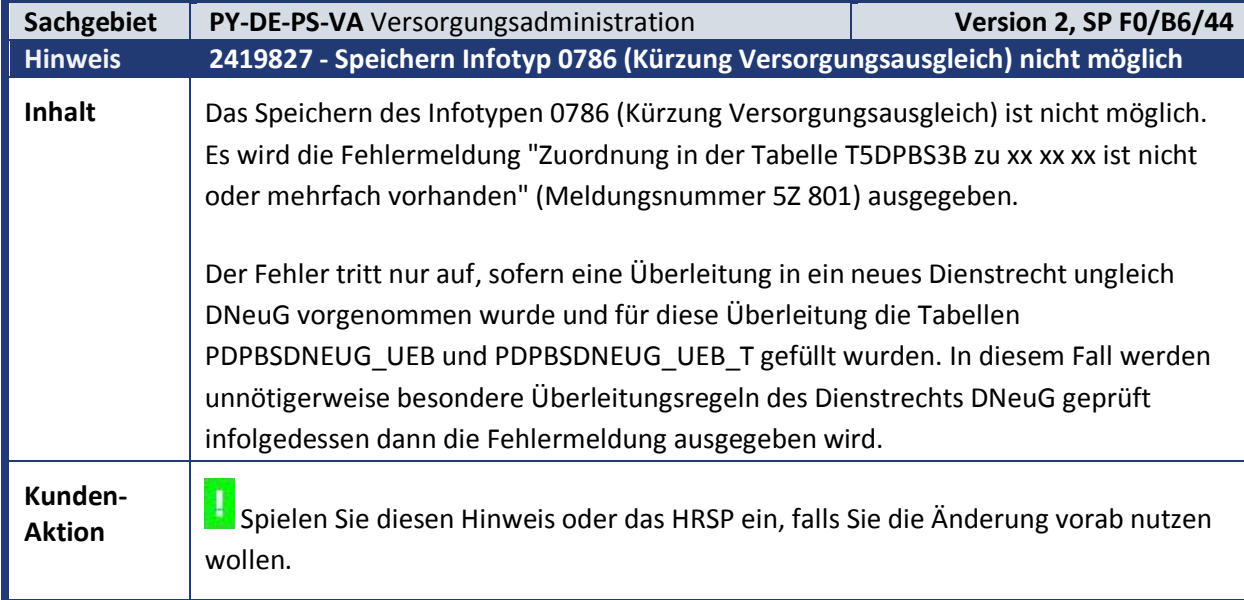

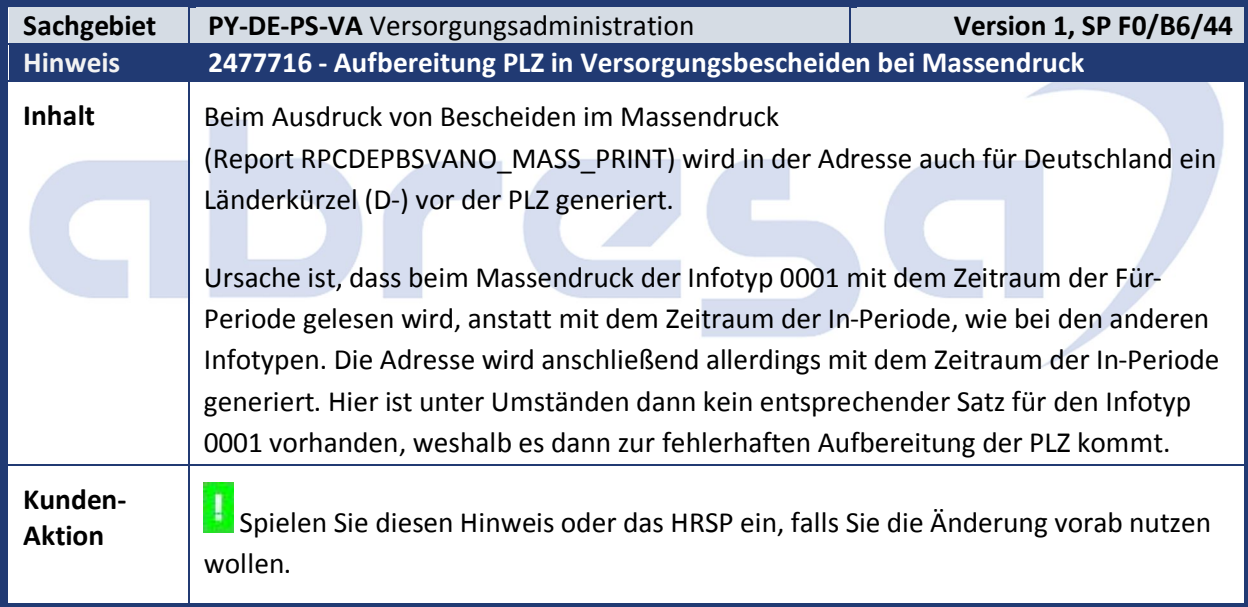

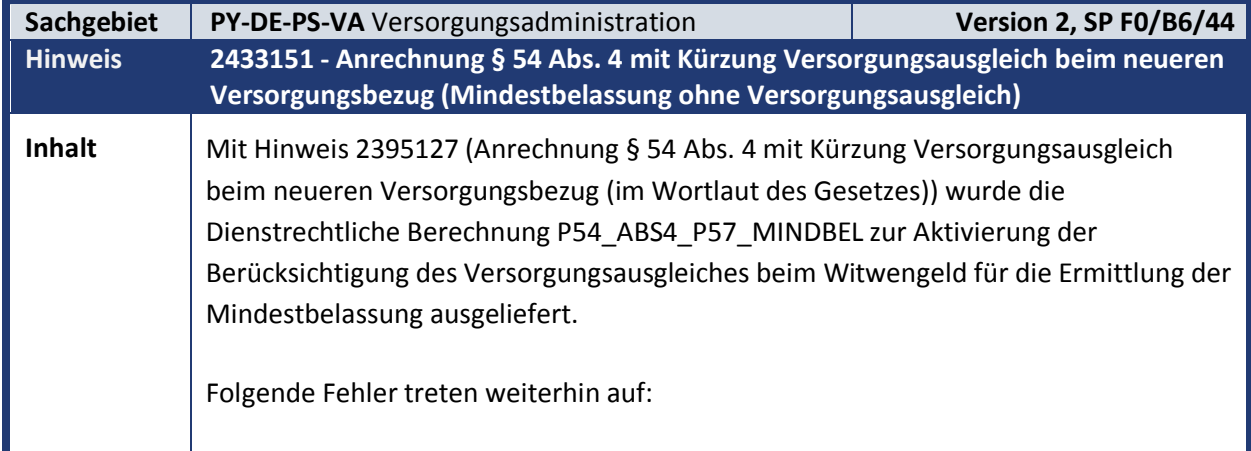

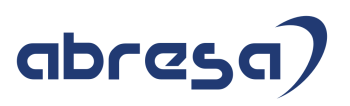

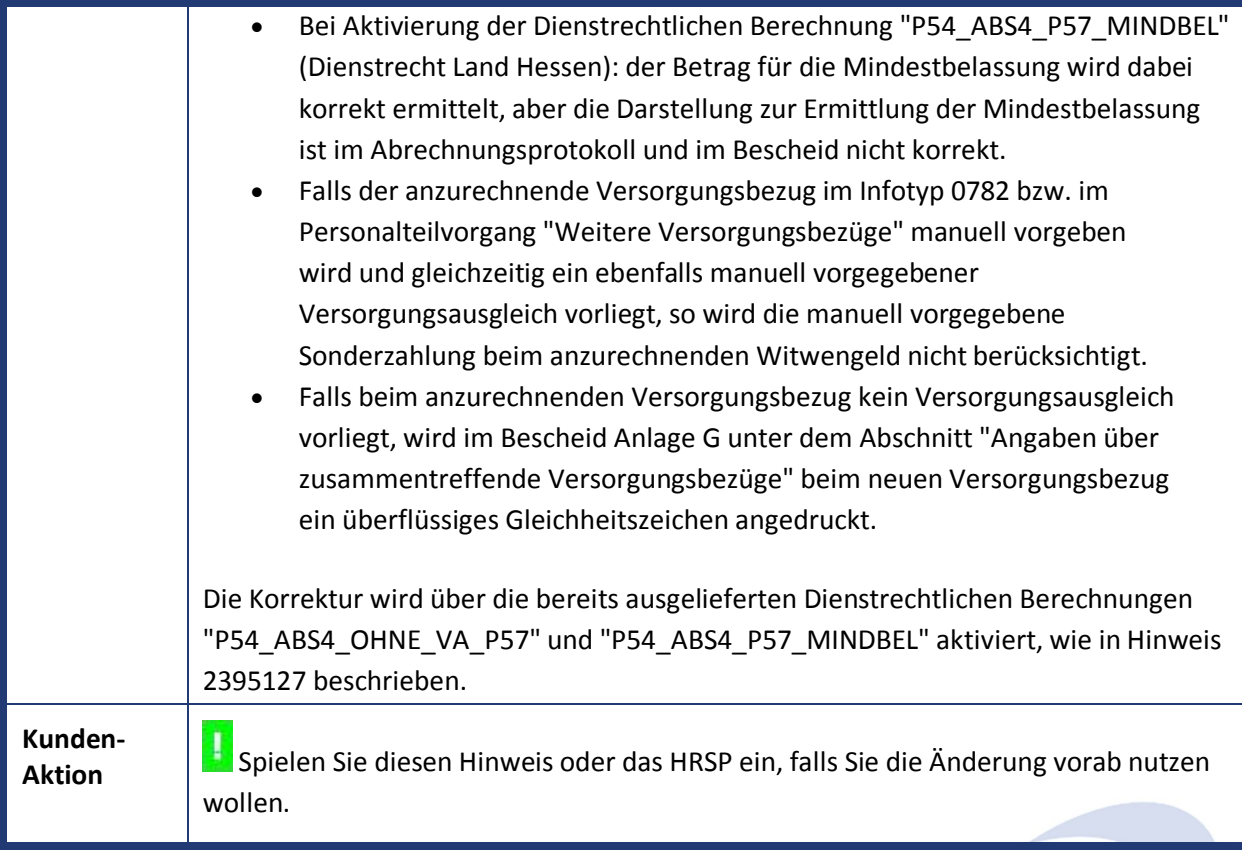

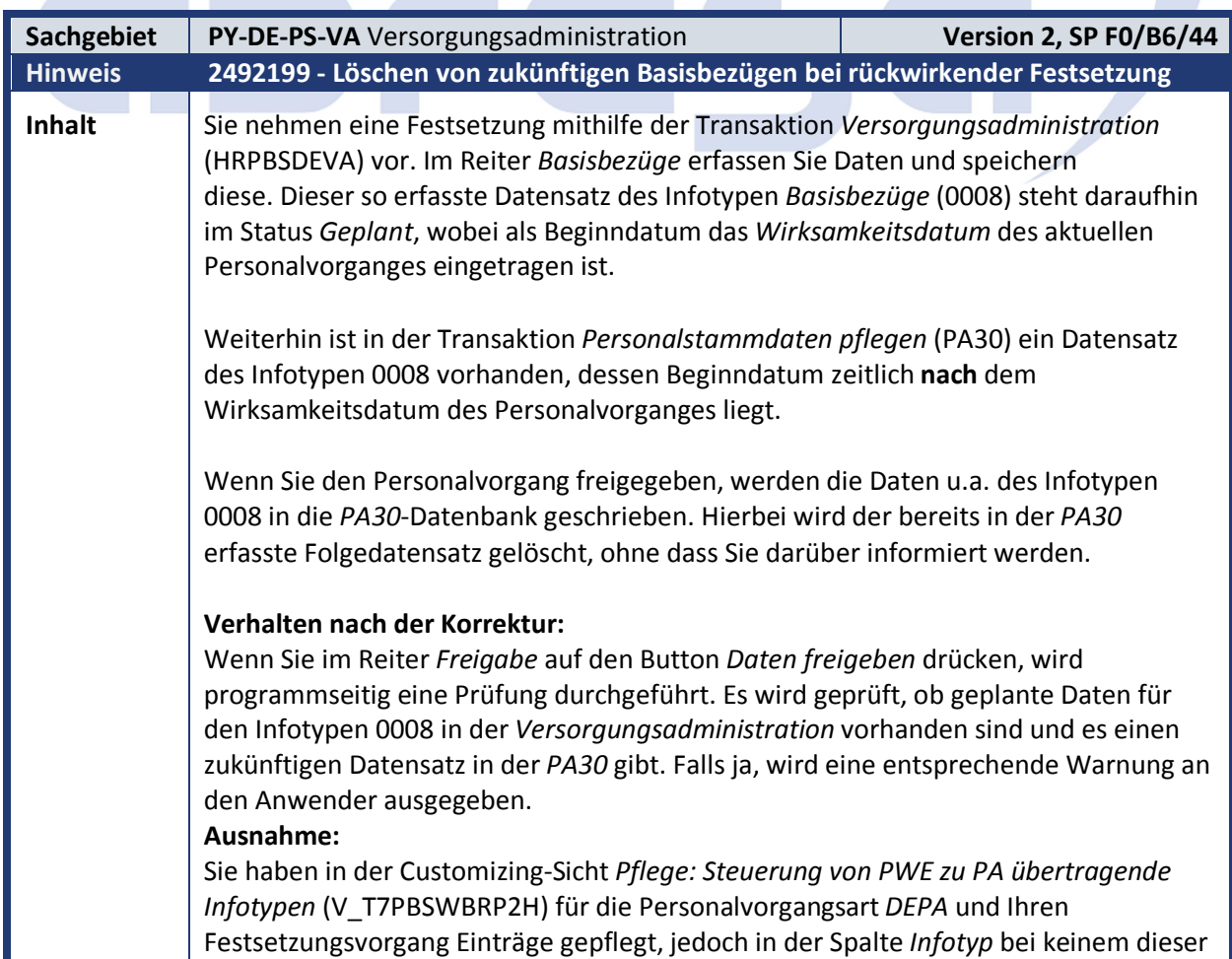

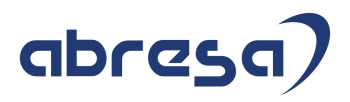

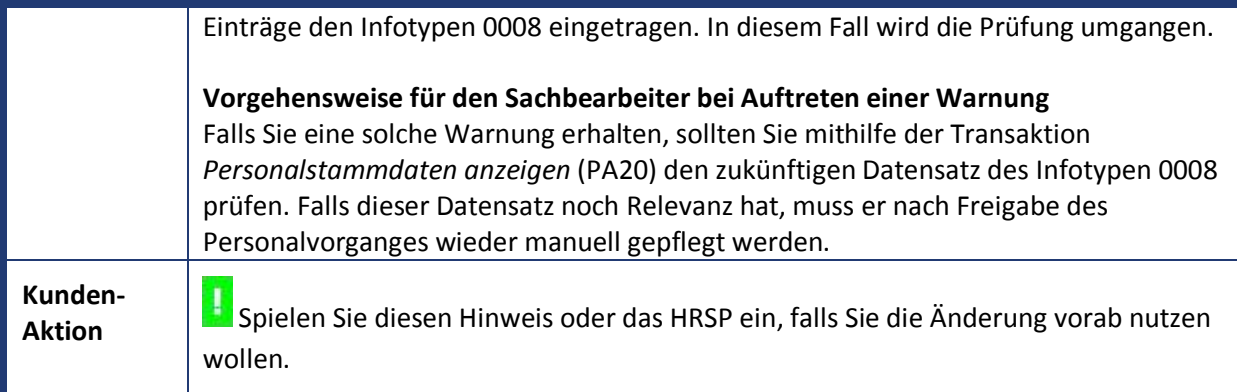

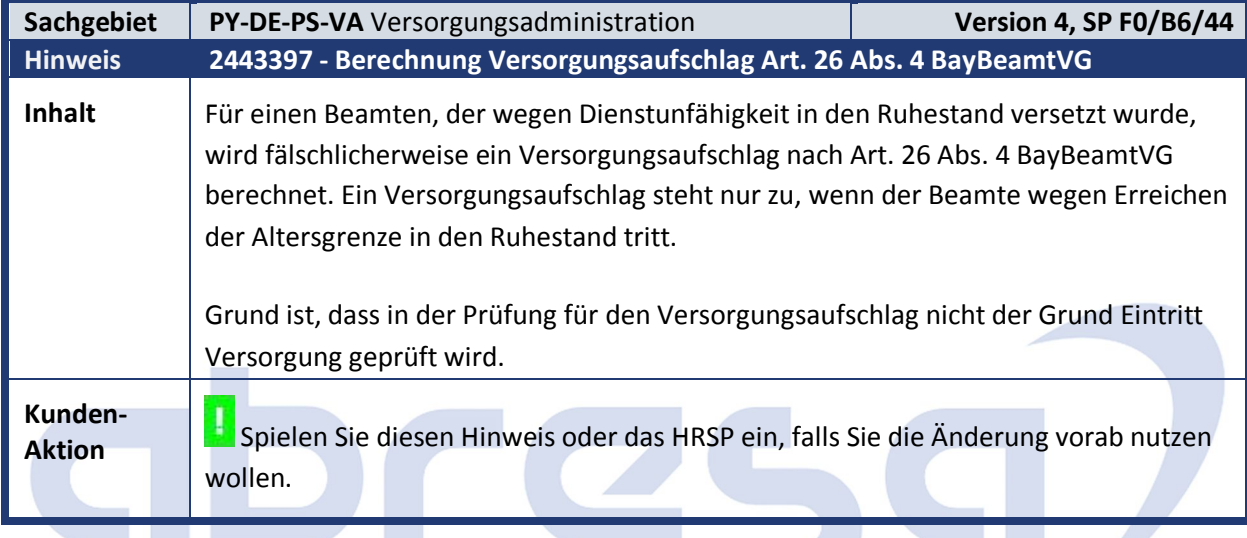

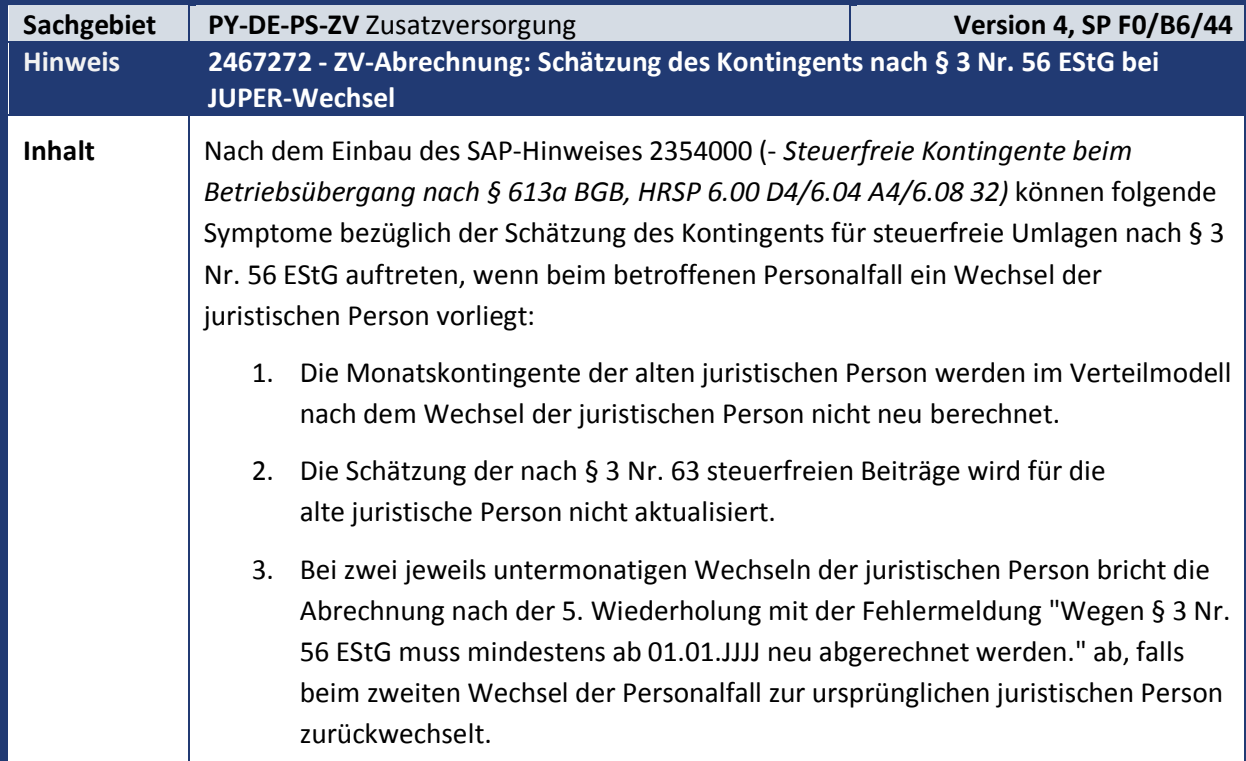

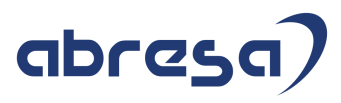

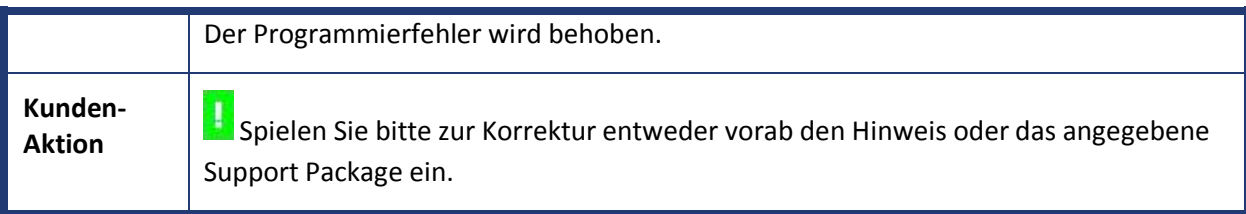

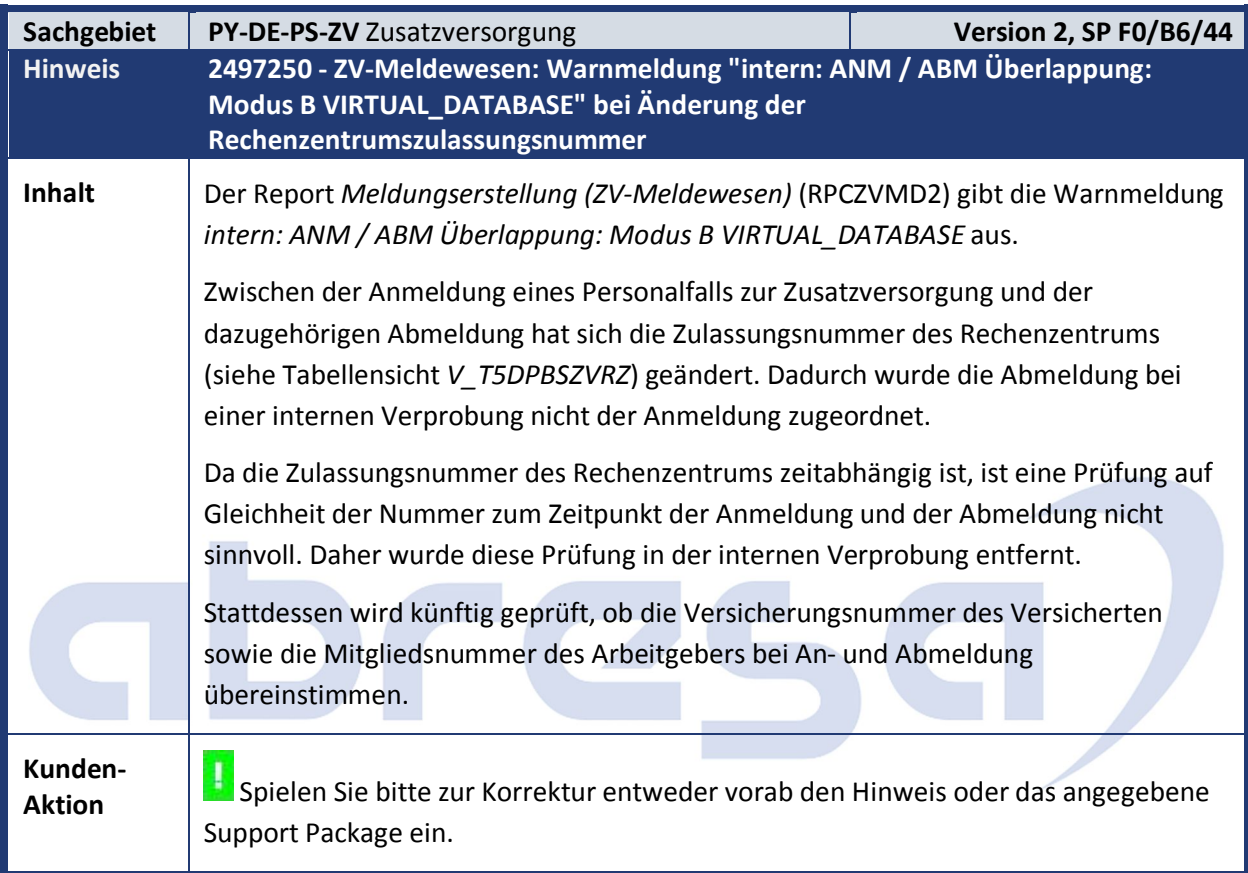

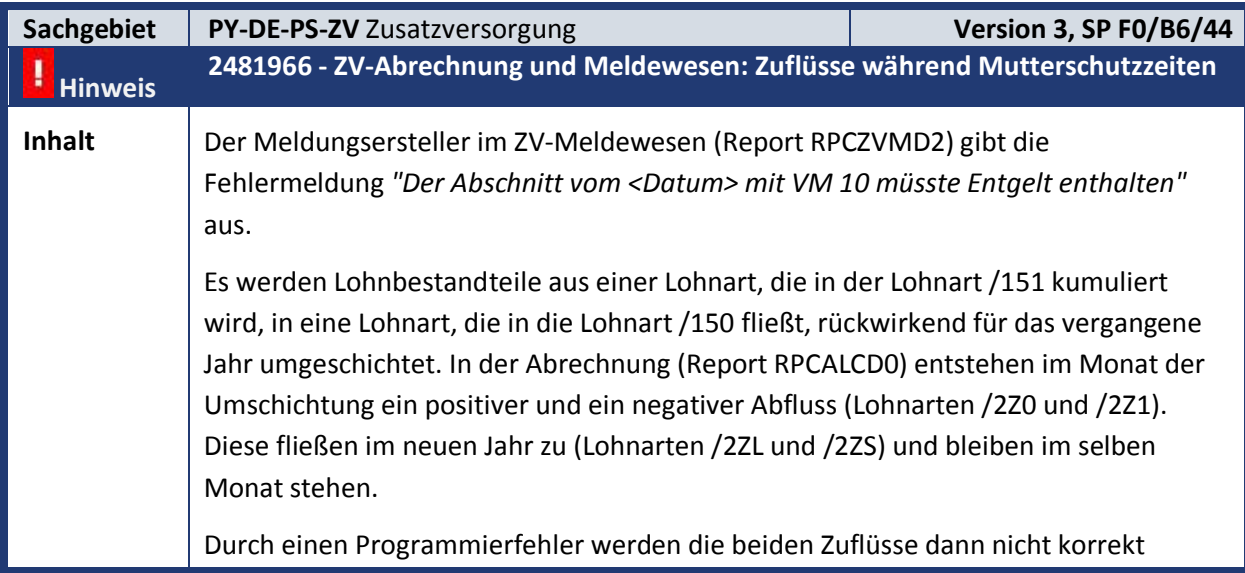

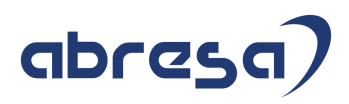

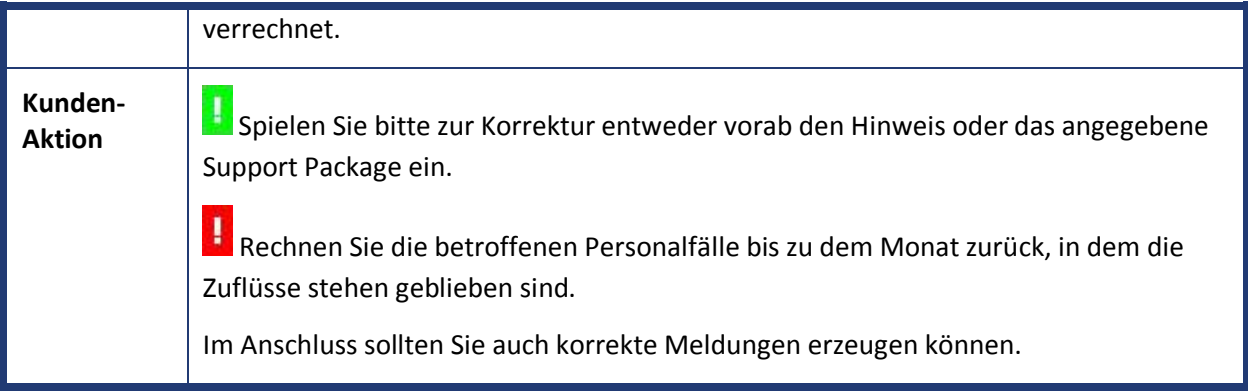

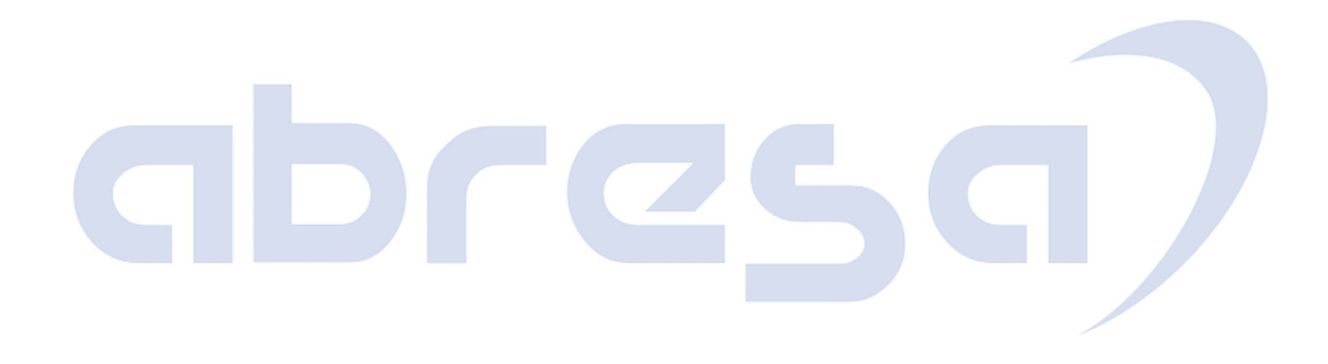

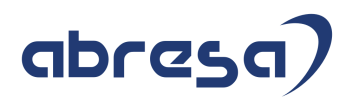

#### **4. Aktuelle Dateien**

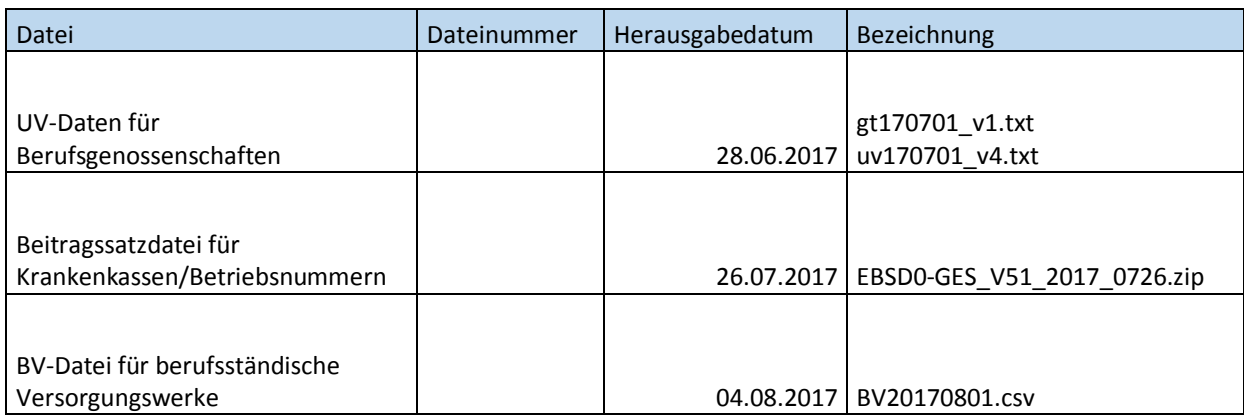

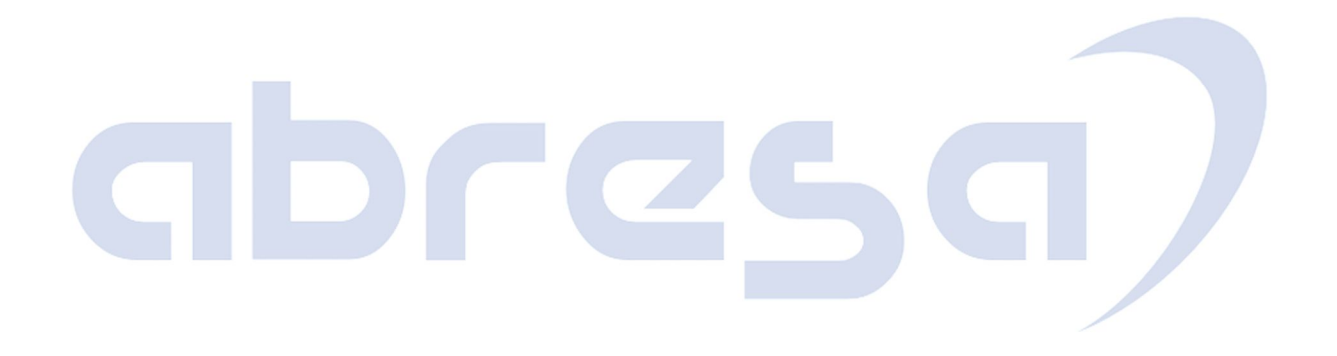